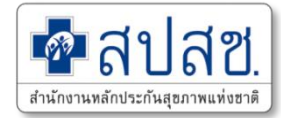

# **โปรแกรมการบริหารจัดการงบค่าบริการทาง การแพทย์ที่เบิกจ่ายในลักษณะงบลงทุน (งบค่าเสื่อม)**

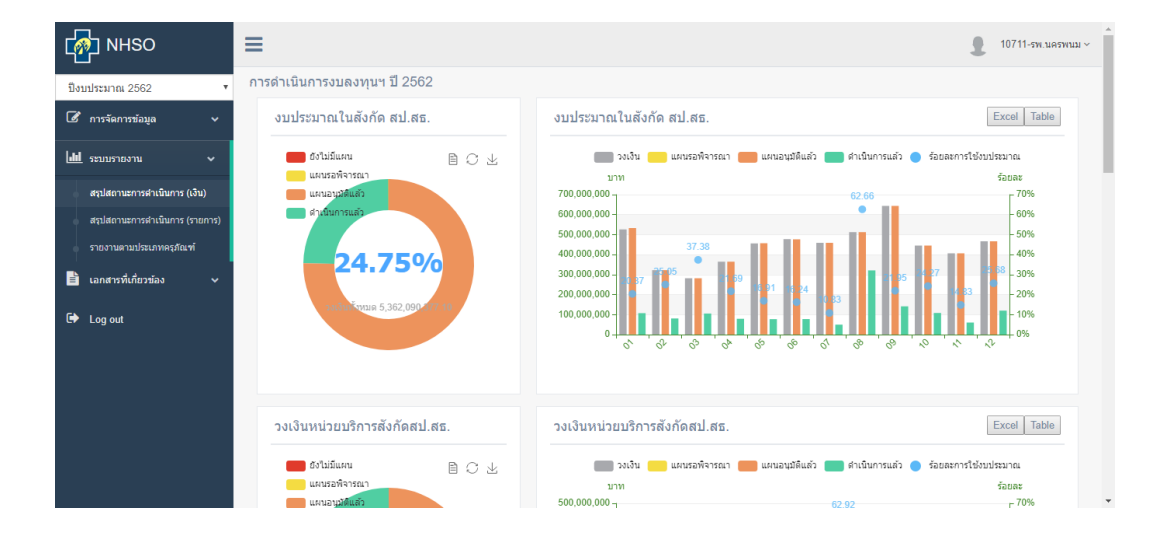

**21 มิถุนายน 2563**

## **โปรแกรมที่ใช้**

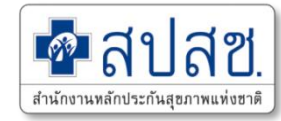

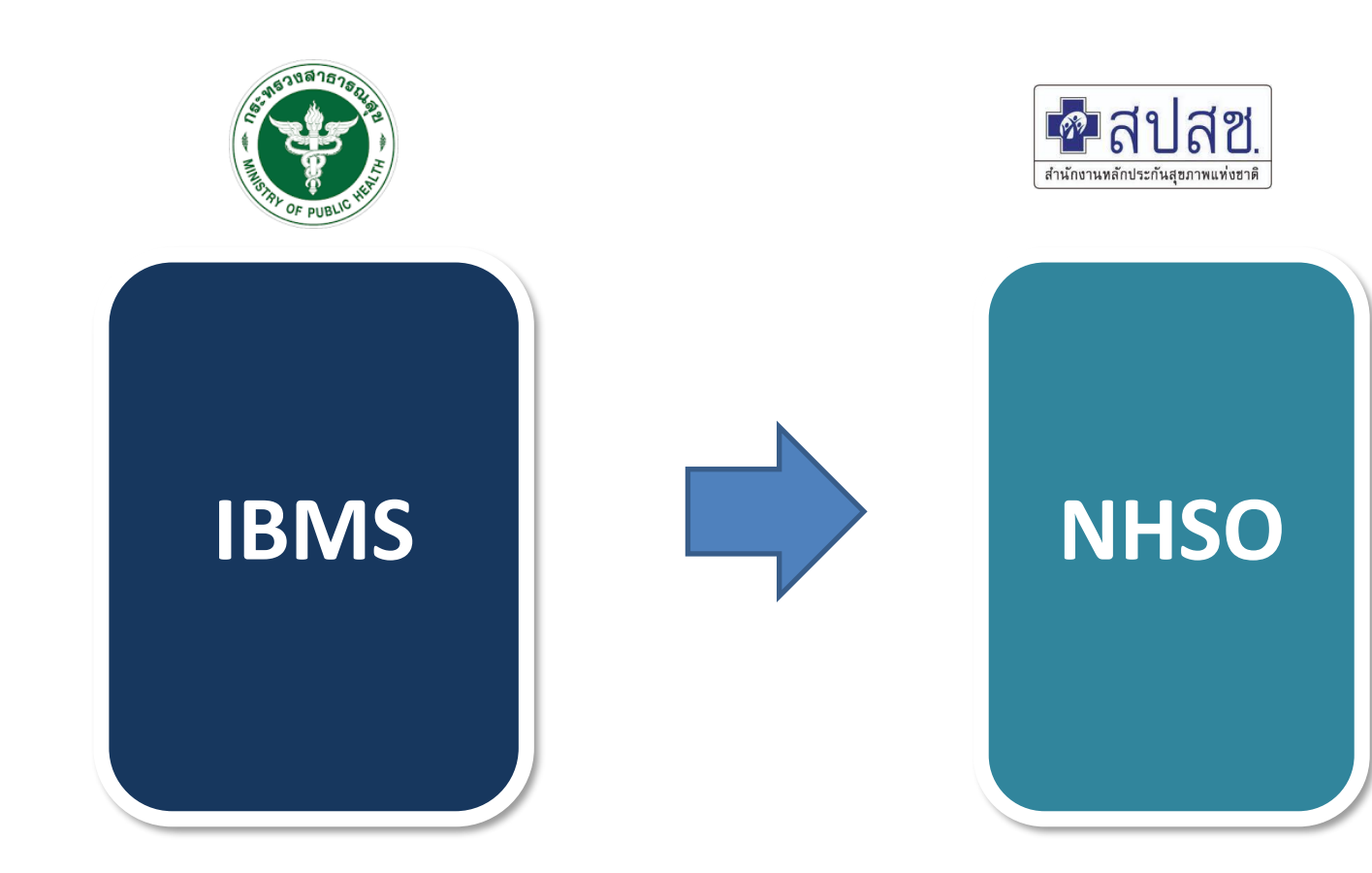

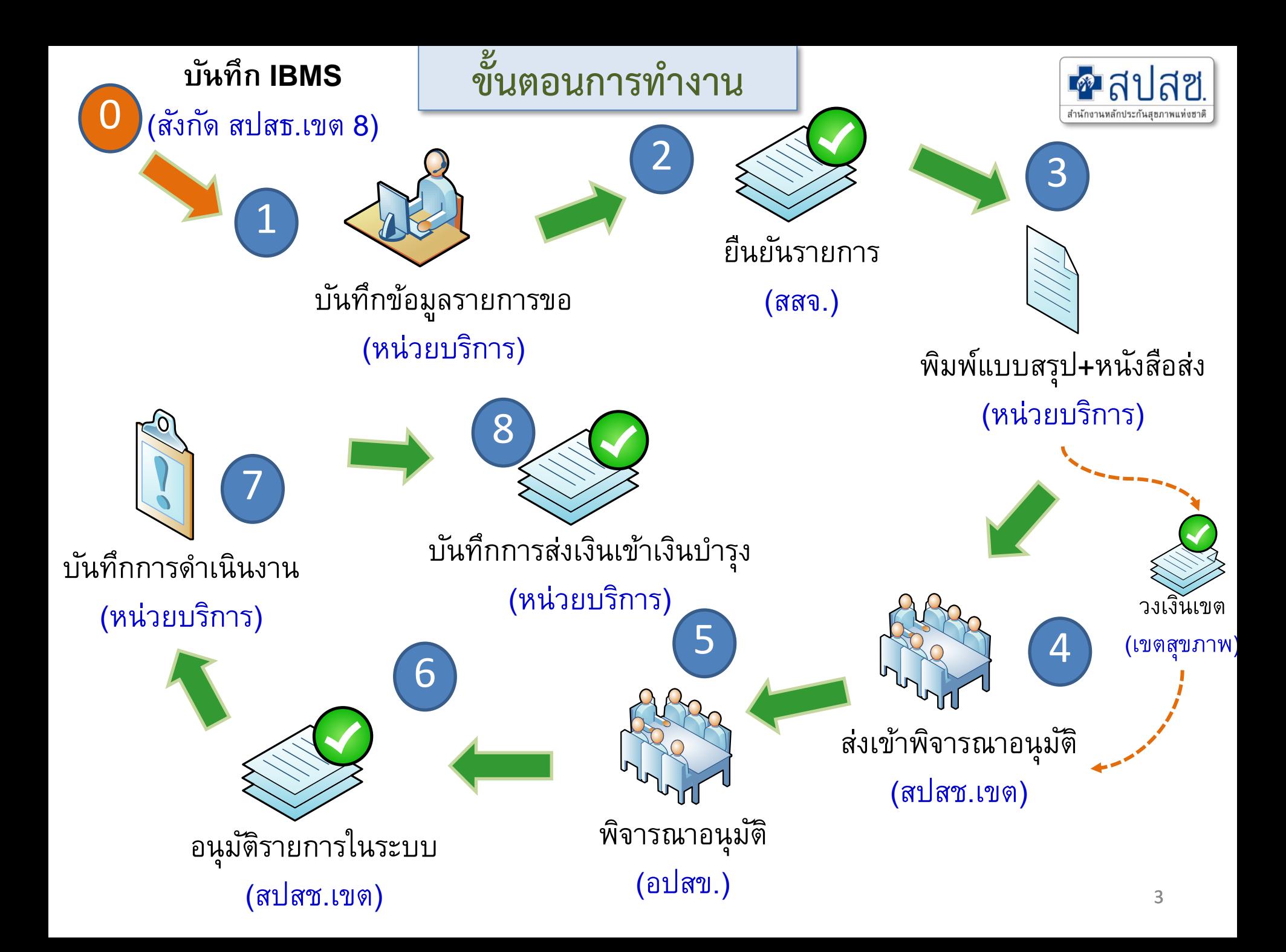

#### **Data Flow โปรแกรมงบค่าเสื่อม**

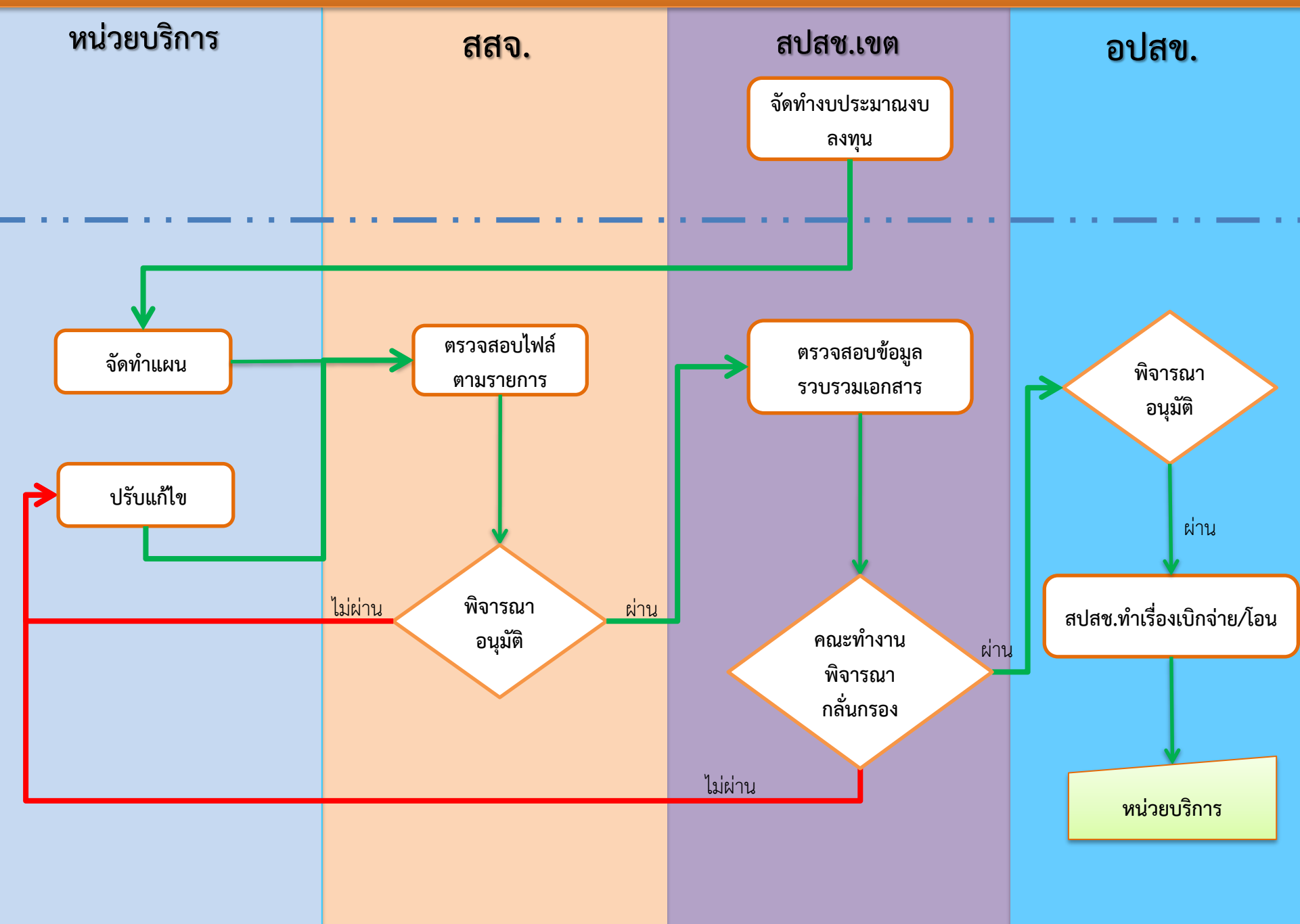

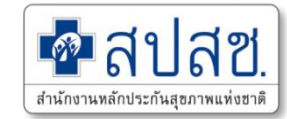

#### **ระบบรายงานการใช้เงินค่าบริการทางการแพทย์ที่เบิกจ่ายในลักษณะงบลงทุน (งบค่าเสื่อม)**

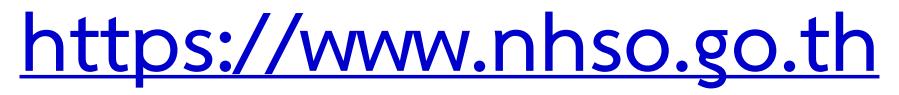

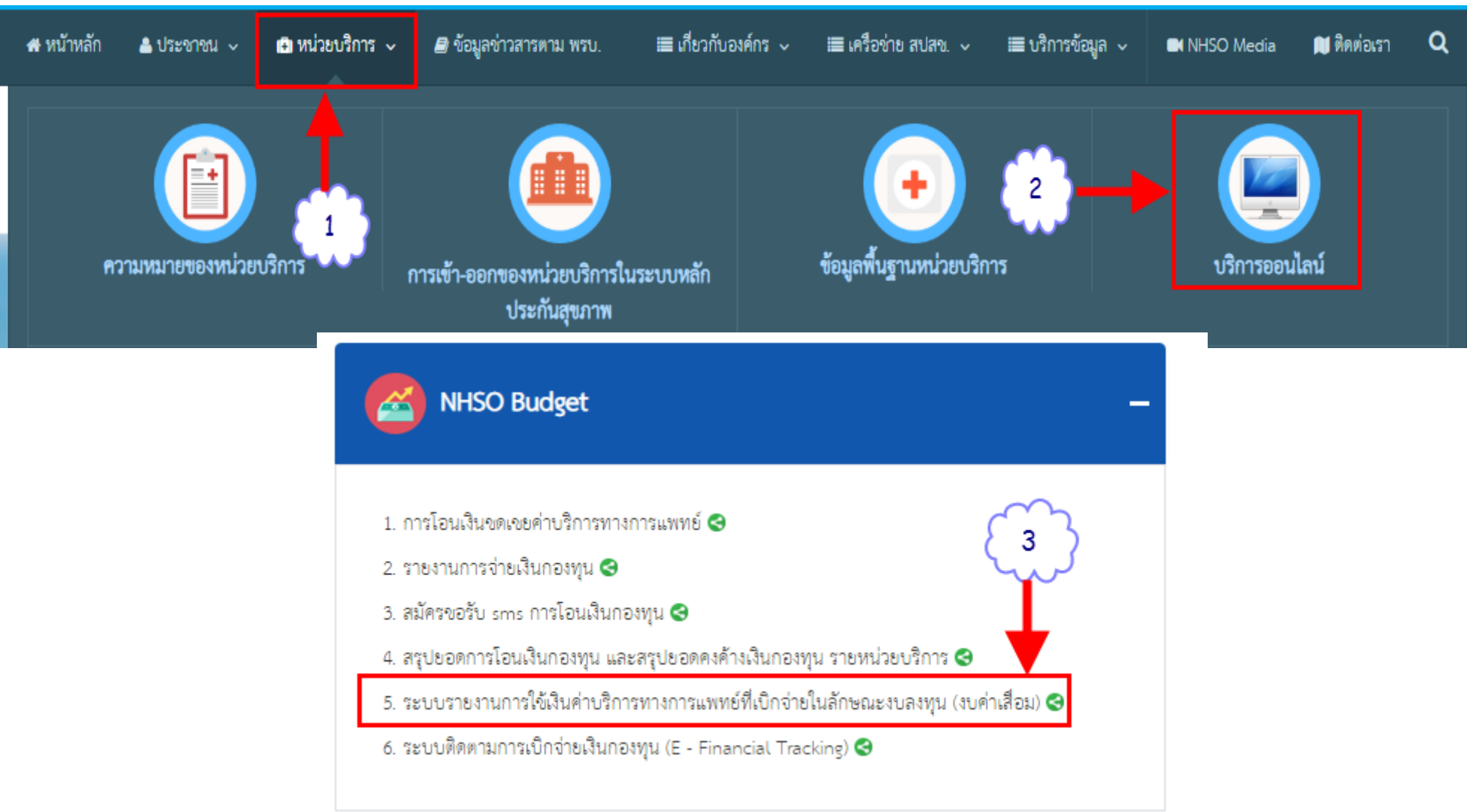

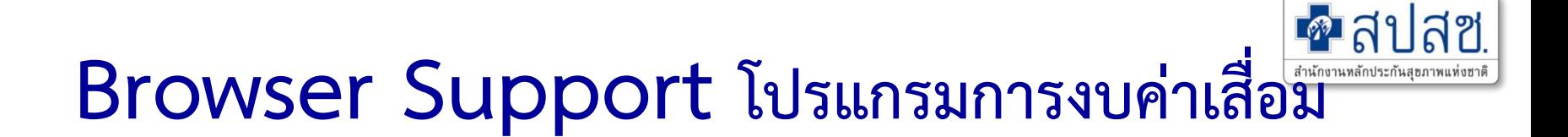

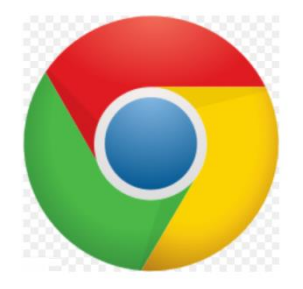

## **Google Chrome**

**Versions : 68.0.3440.84 +**

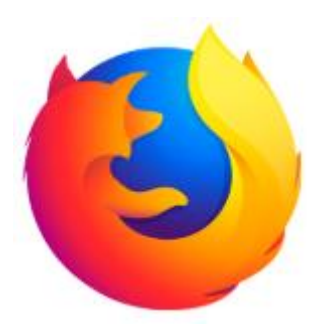

**Firefox**

**Versions : 61.0.1 +**

#### **โปรแกรมการบริหารจัดการงบค่าบริการทางการแพทย์ที่เบิกจ่ายในลักษณะงบลงทุน(ค่าเสื่อม)**

 $\blacksquare$ สปสช สำนักงานหลักประกันสยภาพแห่งชาติ

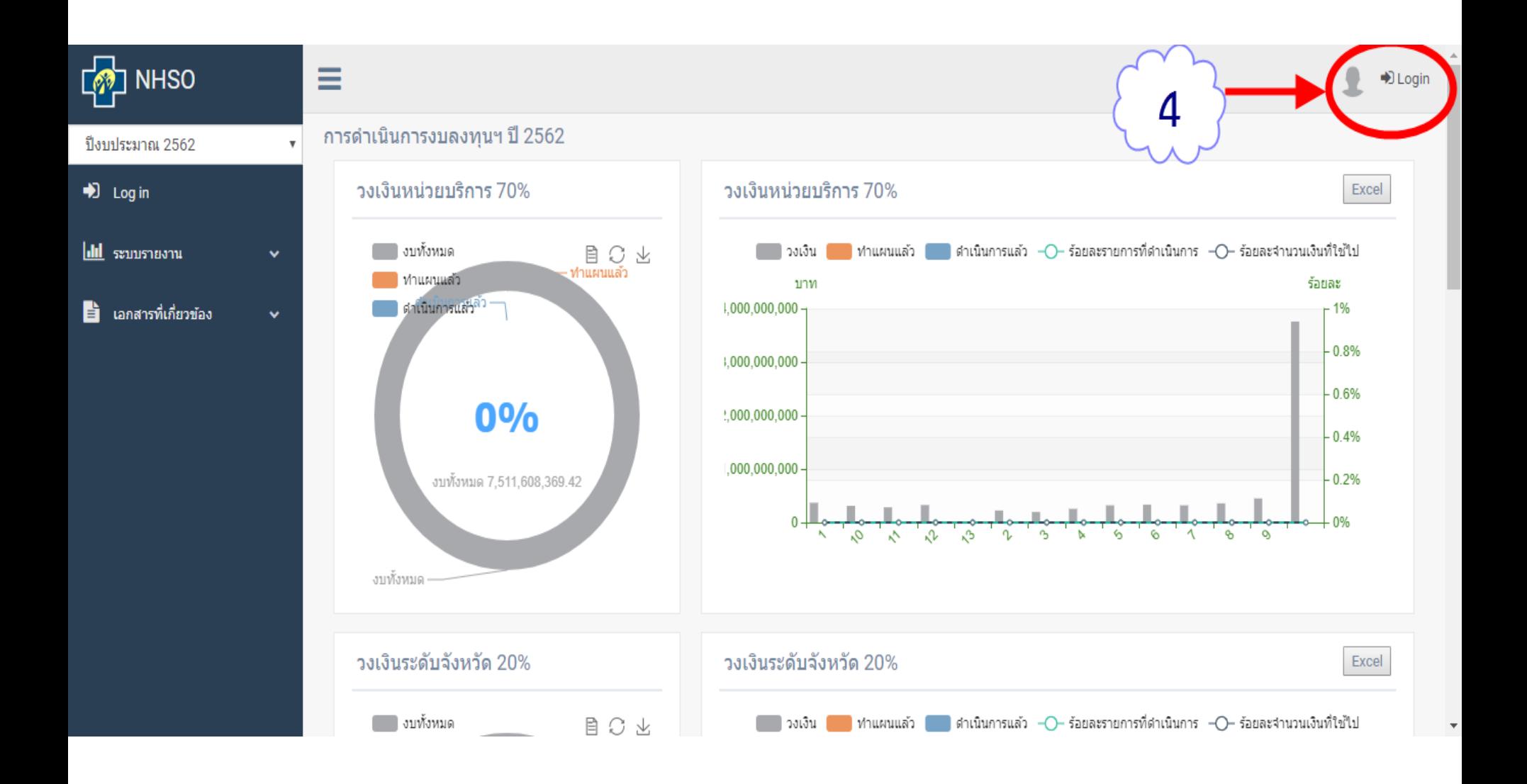

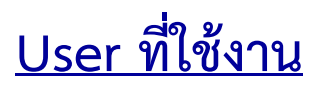

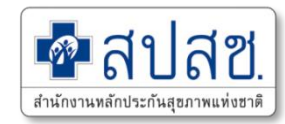

#### **โปรแกรมการบริหารจัดการงบค่าบริการทางการแพทย์ที่เบิกจ่ายในลักษณะงบลงทุน (ค่าเสื่อม)**

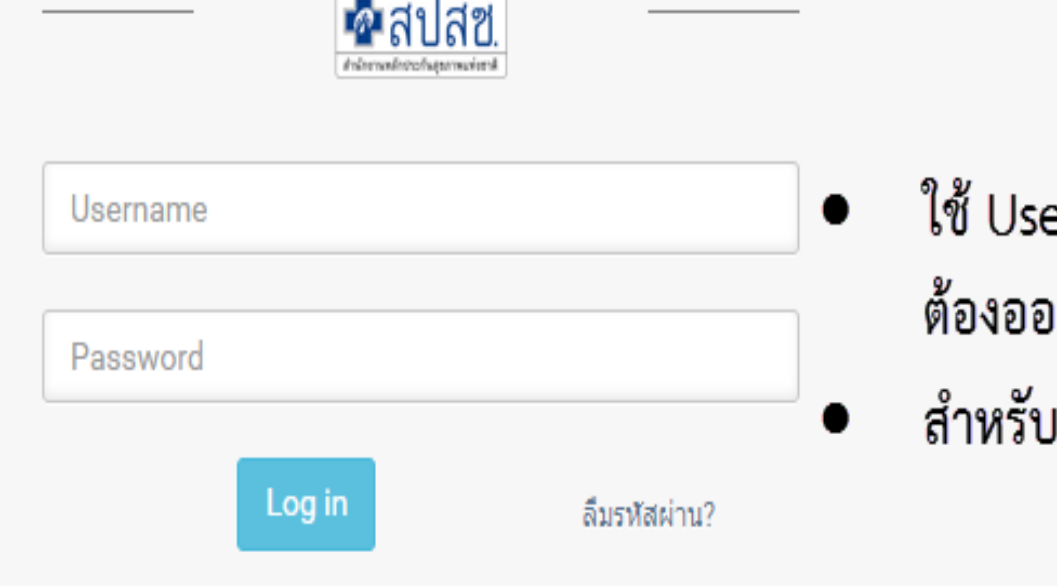

## er Datacenter เดิมที่มีอยู่แล้ว ไม่ เกใหม่ เคนที่ยังไม่มี User ทำหนังสือส่งมาที่เขต

#### $\square$  ระบบจัดการบริหารจัดการงบค่าเสื่อม $\square$

©2018 สำนักงานหลักประกันสุขภาพแห่งชาติ

#### **Data Flow User Control โปรแกรมงบค่าเสื่อม**

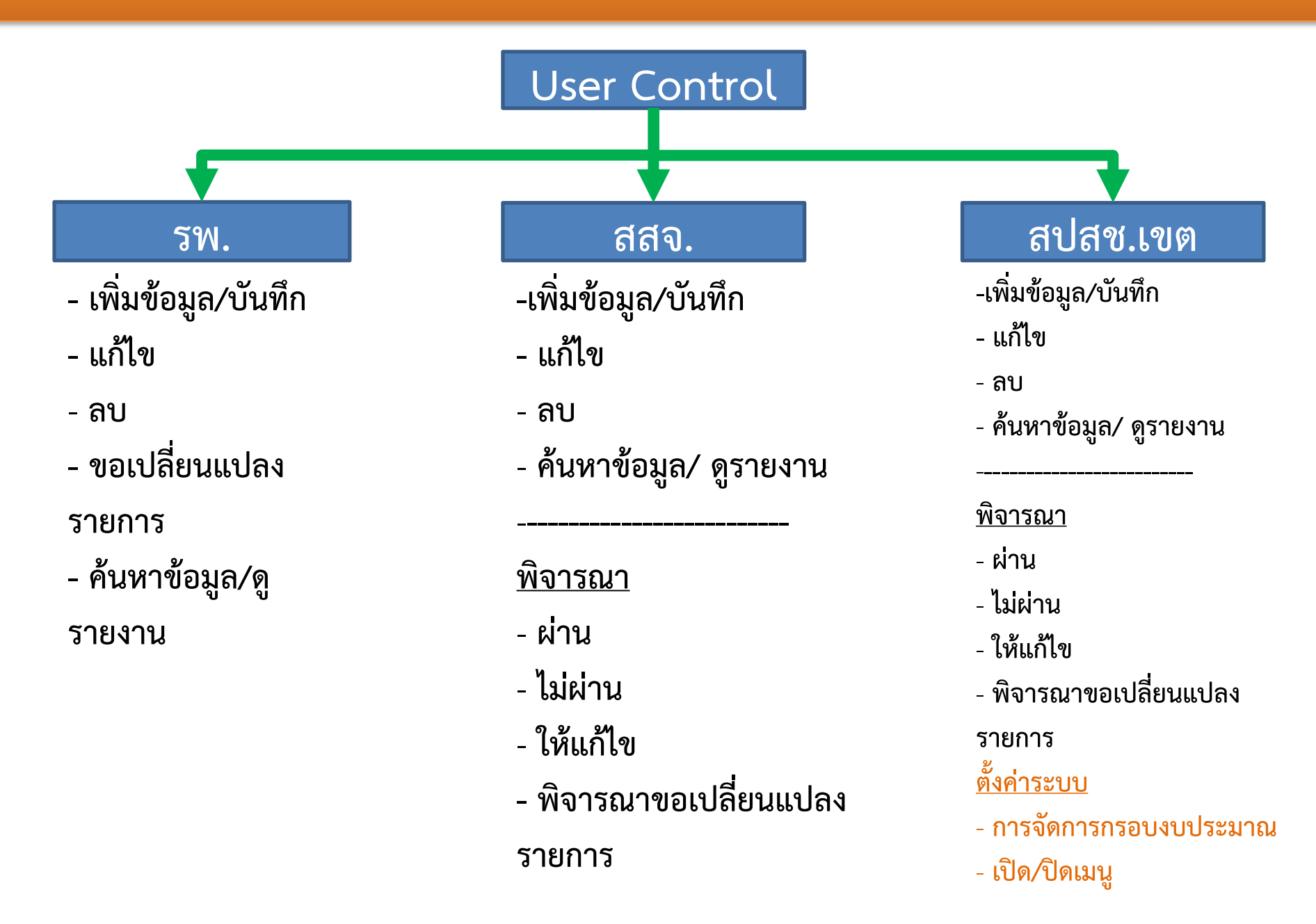

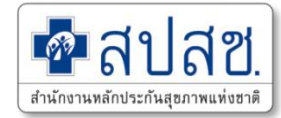

# **1. การบันทึกรายการแผนใหม่ หน่วยบริการ (แม่ข่าย)**

#### **Data Flow โปรแกรมงบค่าเสื่อม (รพ.)**

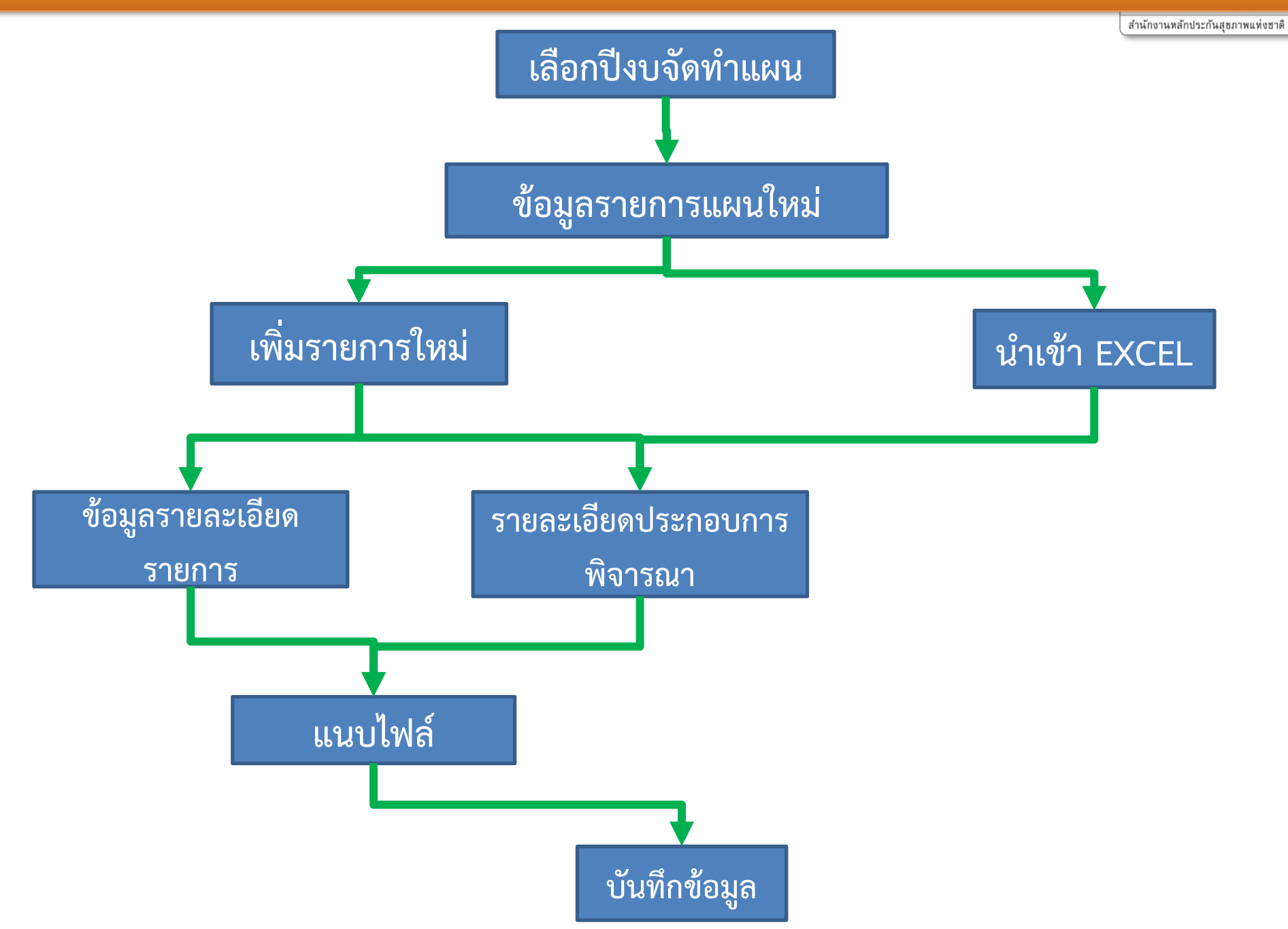

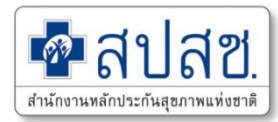

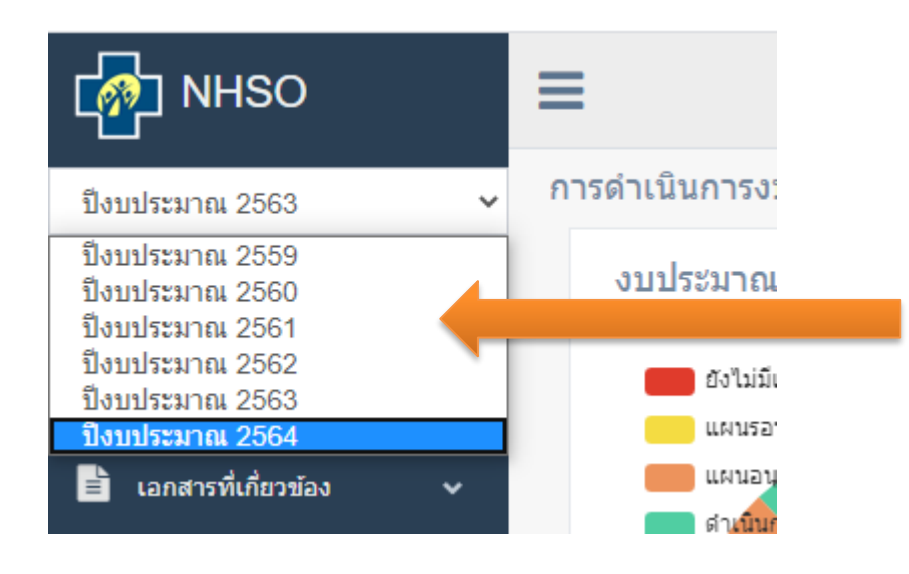

- **2. - คลิกที่เมนูจัดการข้อมูล ระบบจะแสดงเมนูย่อยให้**
	- **- คลิกเลือกเมนู "ข้อมูลรายการแผนใหม่"**

#### **1. เลือกปีงบประมาณที่ต้องการจัดท าแผน**

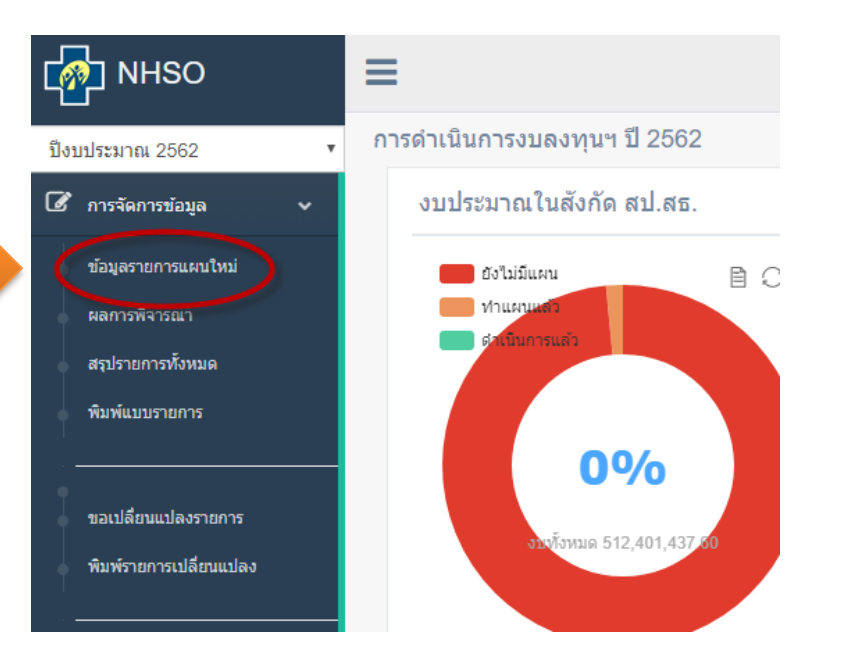

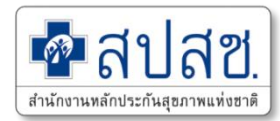

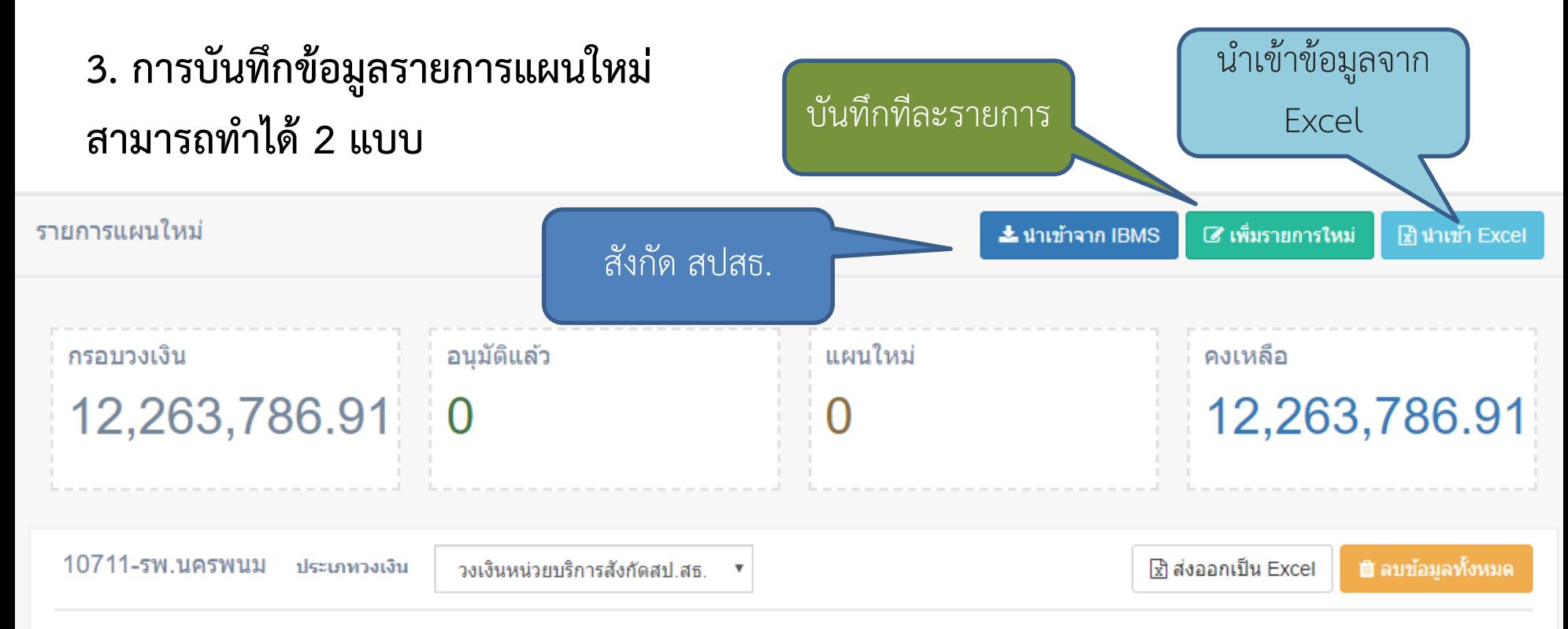

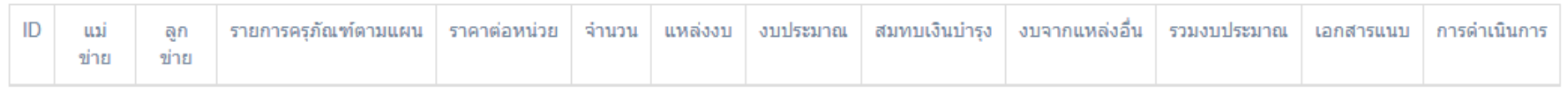

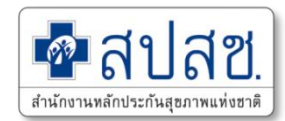

#### **3.1 การน าเข้าจากระบบ IBMS (เฉพาะสังกัด สปสธ.)**

#### 1 นำเข้าข้อมูลรายการจากระบบ IBMS ขอประมาณ 2563

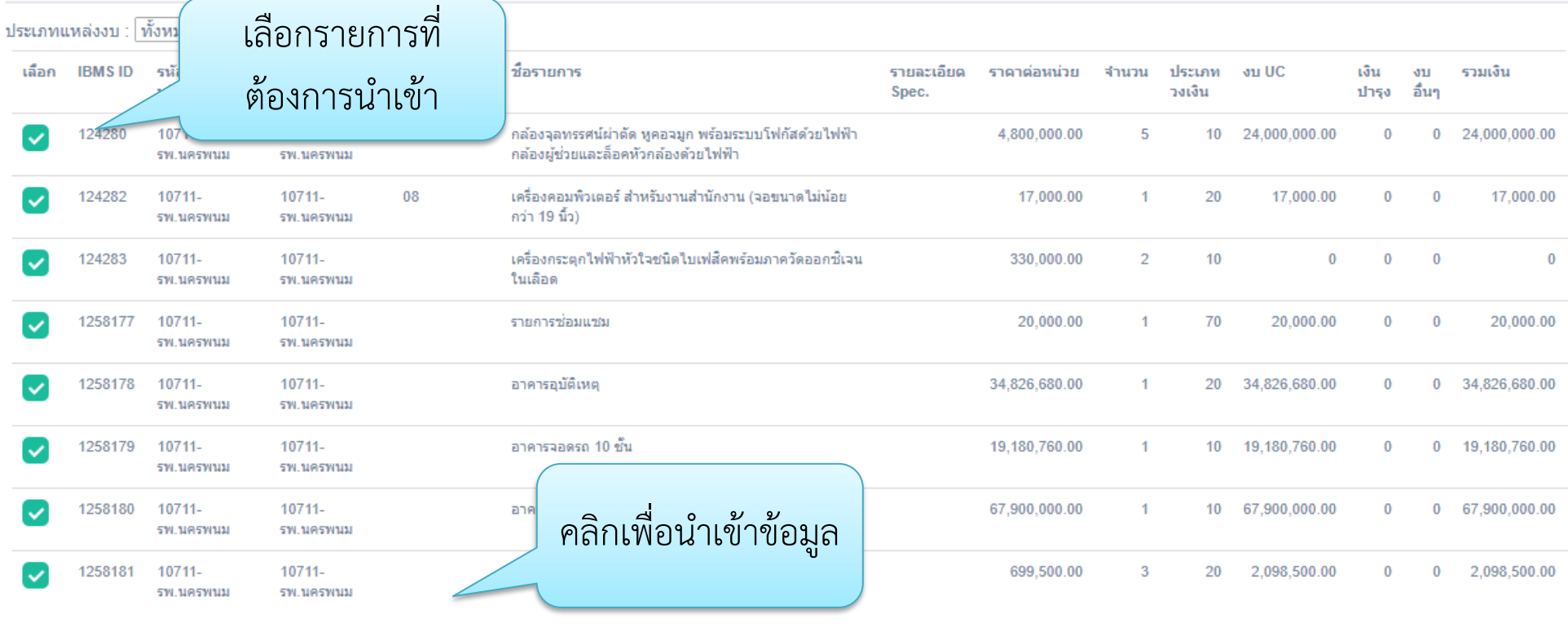

นาข้อมูลเข้าระบบ สปสช.

ยกเล็ก

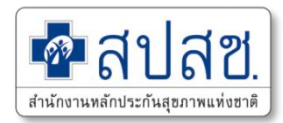

#### **4. รายละเอียดการบันทึกรายการแผนใหม่**

#### ข้อมูลรายการคำขอ ปีงบประมาณ ∶

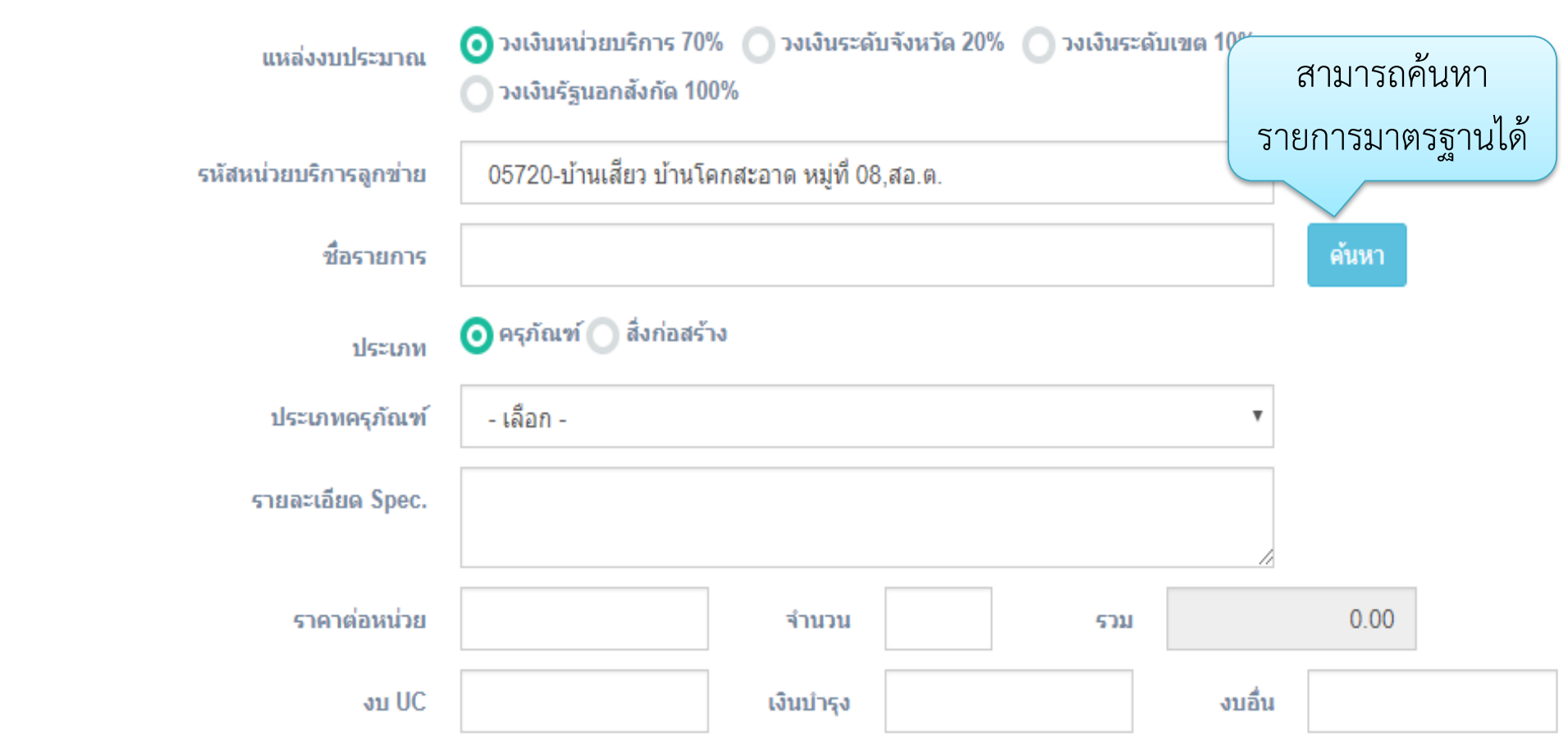

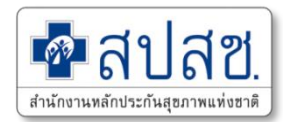

#### **5. รายละเอียดประกอบการพิจารณา**

#### รายละเอียดประกอบการพิจารณา

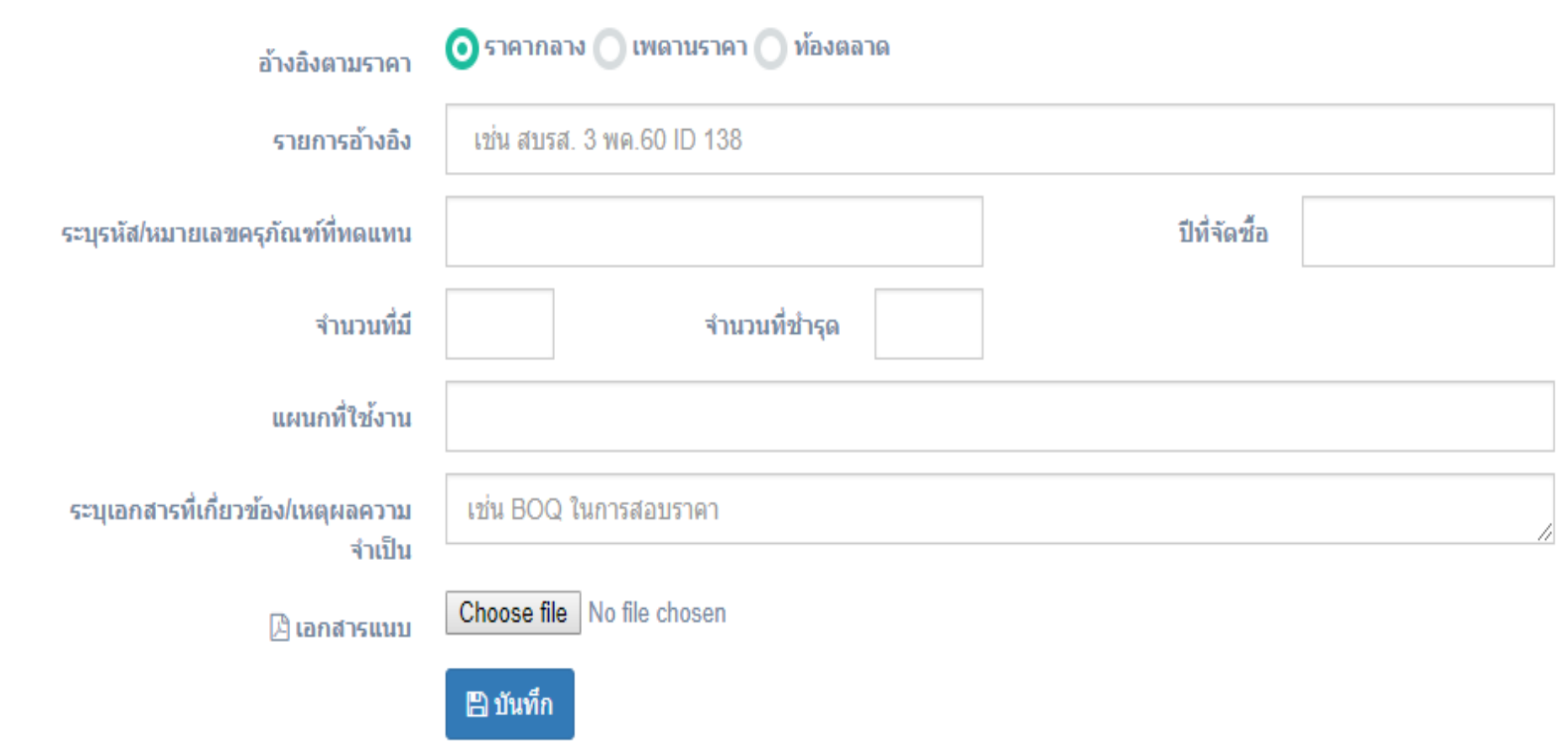

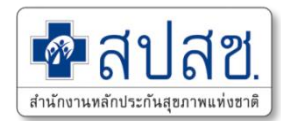

#### **6. รายละเอียดแผนใหม่ เมื่อบันทึกแล้ว**

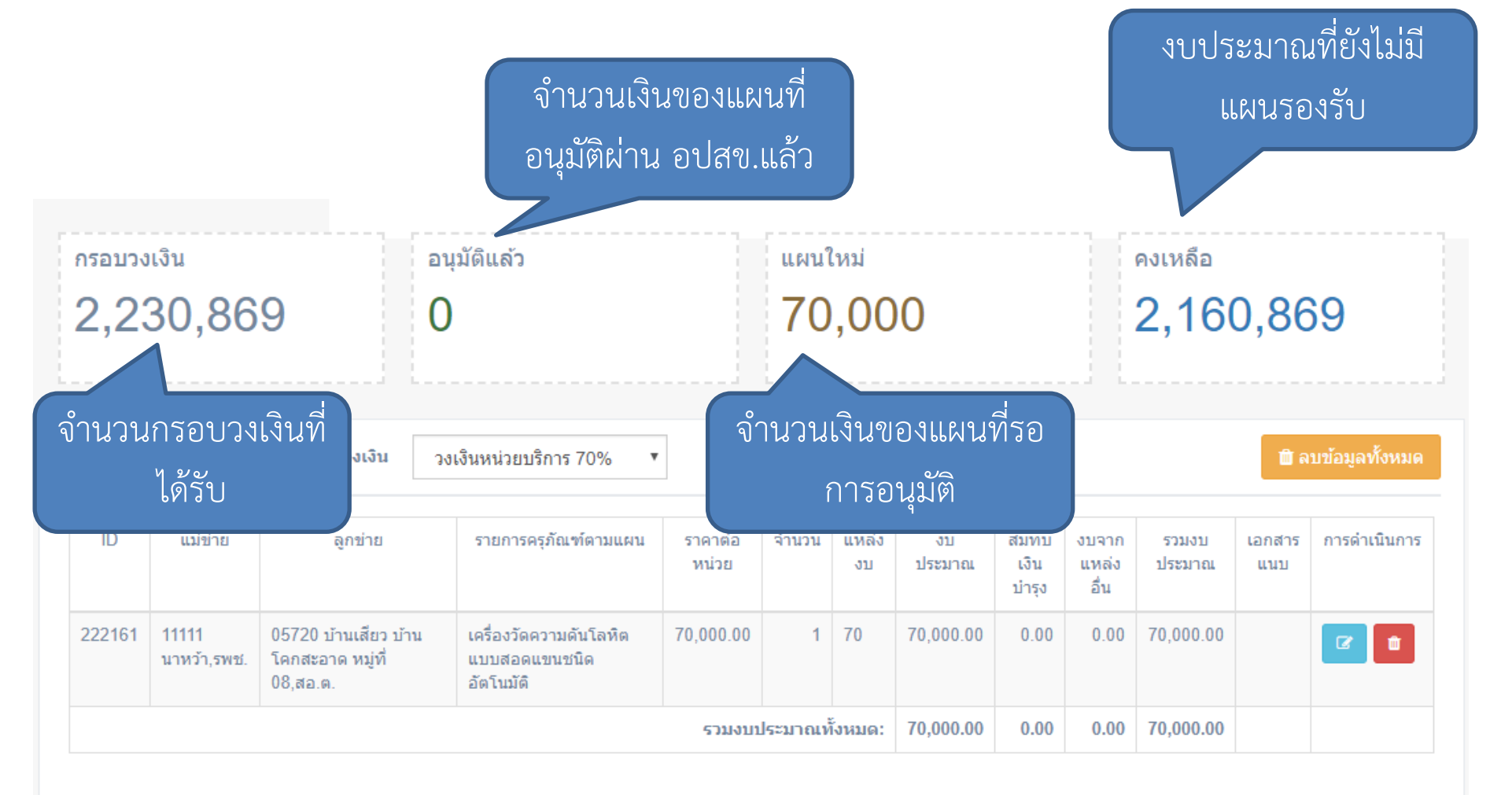

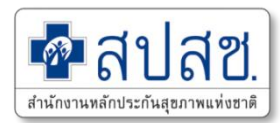

**7. การแก้ไข / ลบ ข้อมูลแผนรายการใหม่** 

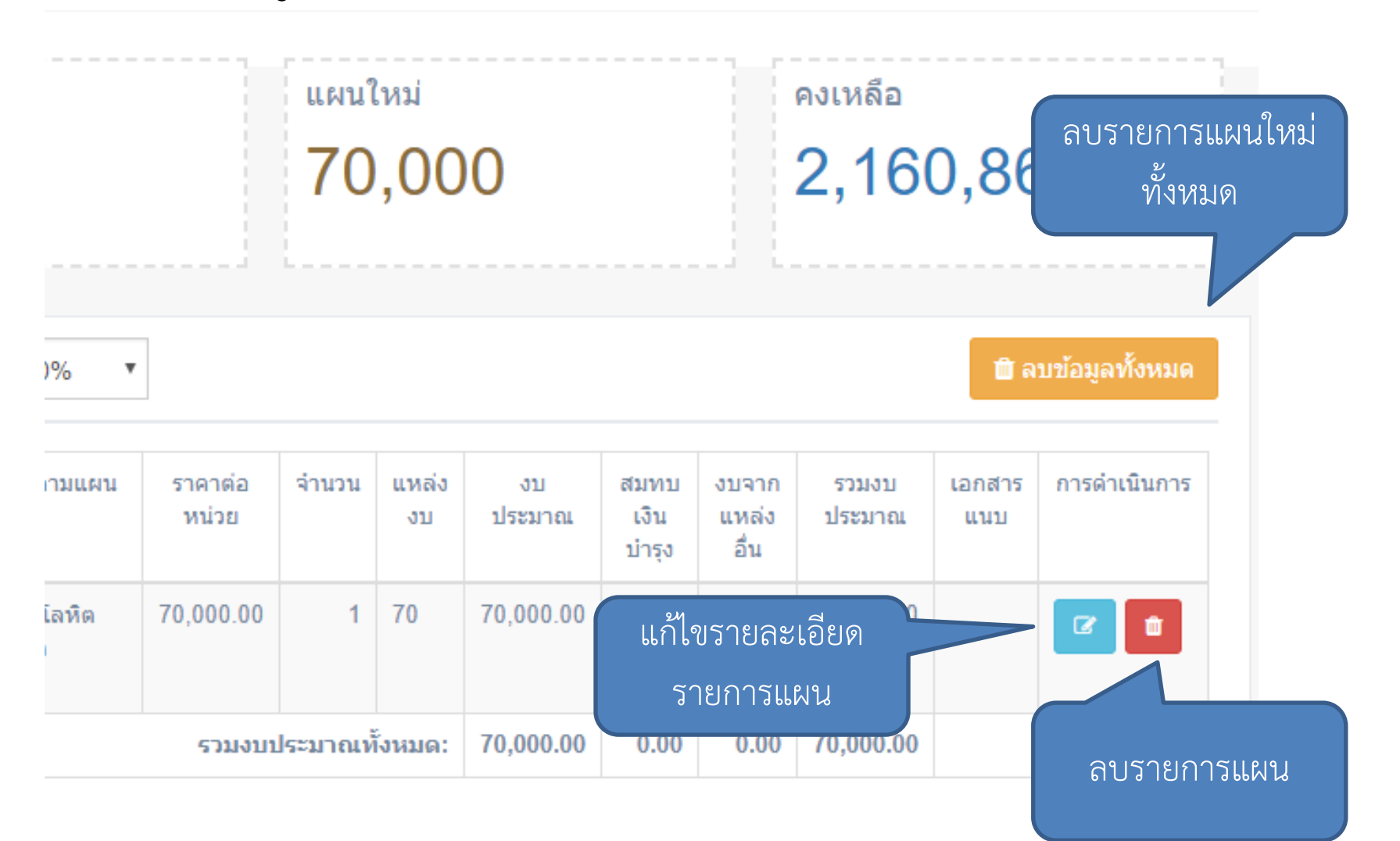

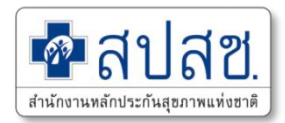

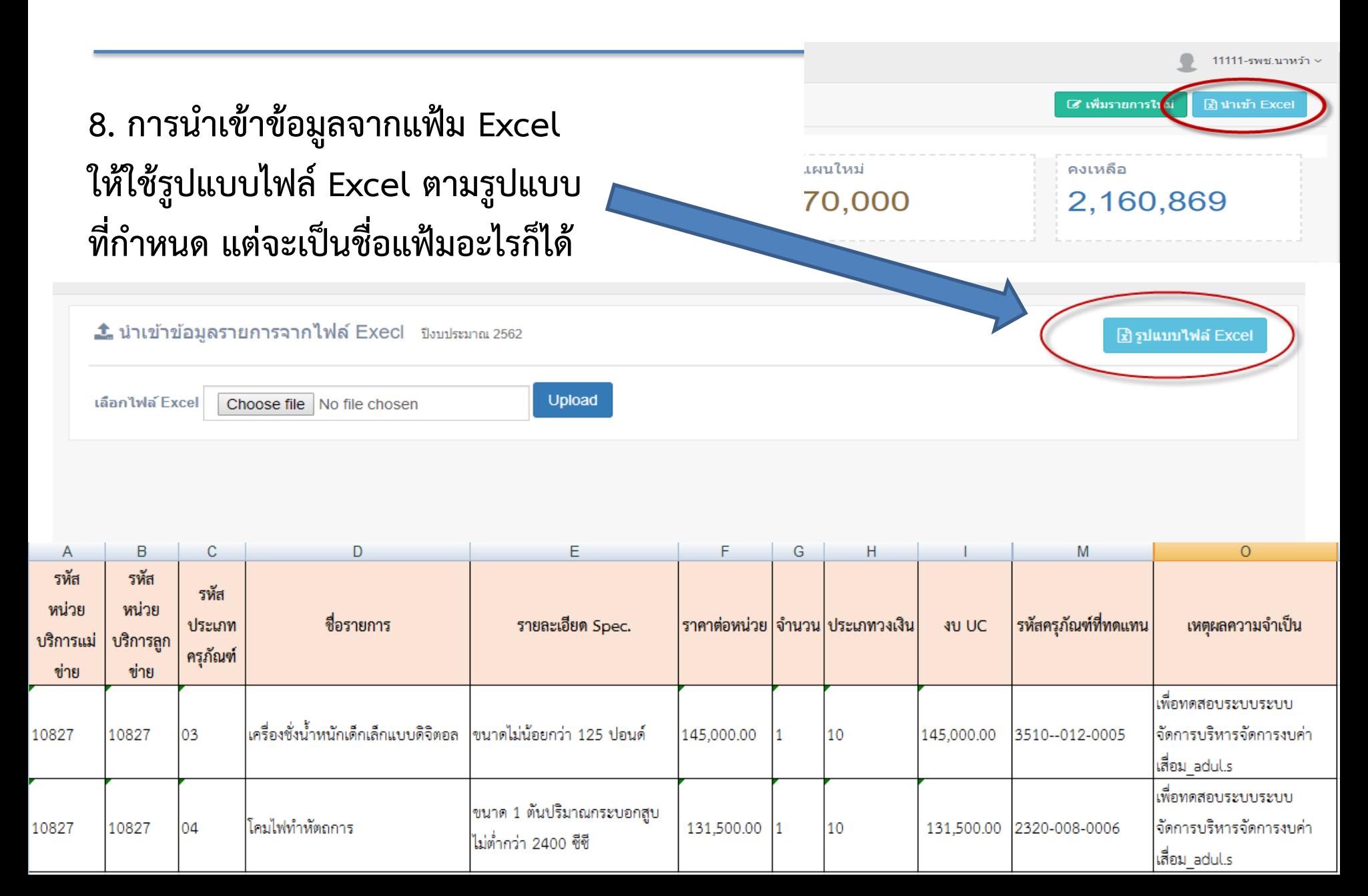

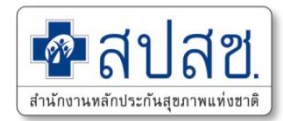

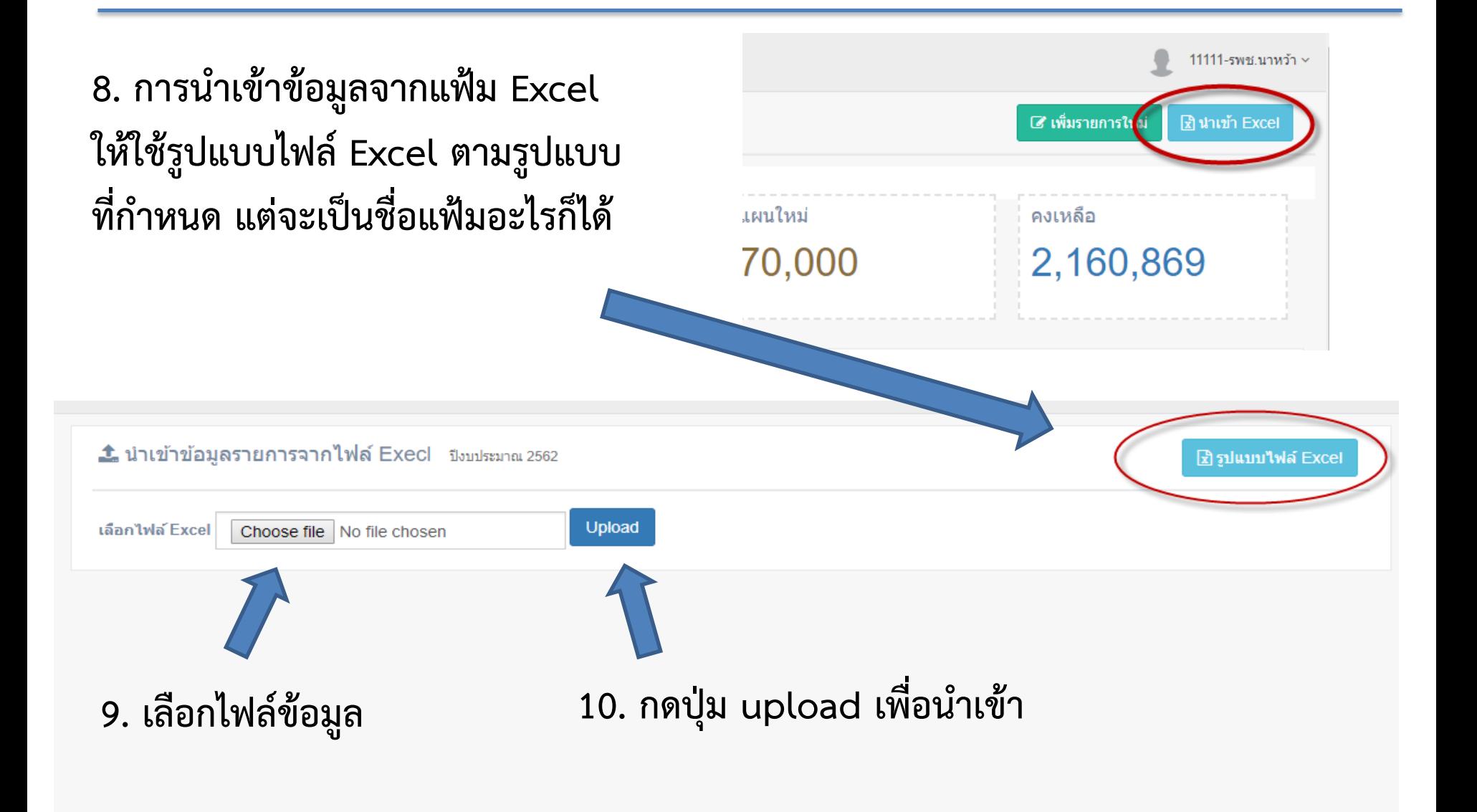

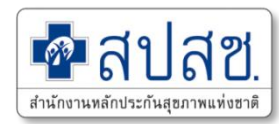

#### **11. การตรวจสอบการน าเข้าข้อมูลจากแฟ้ม Excel**

**กรณีเป็นรายการสีแดง คือข้อมูลไม่ครบถ้วน โปรแกรมจะน าเข้าเฉพาะรายการที่**

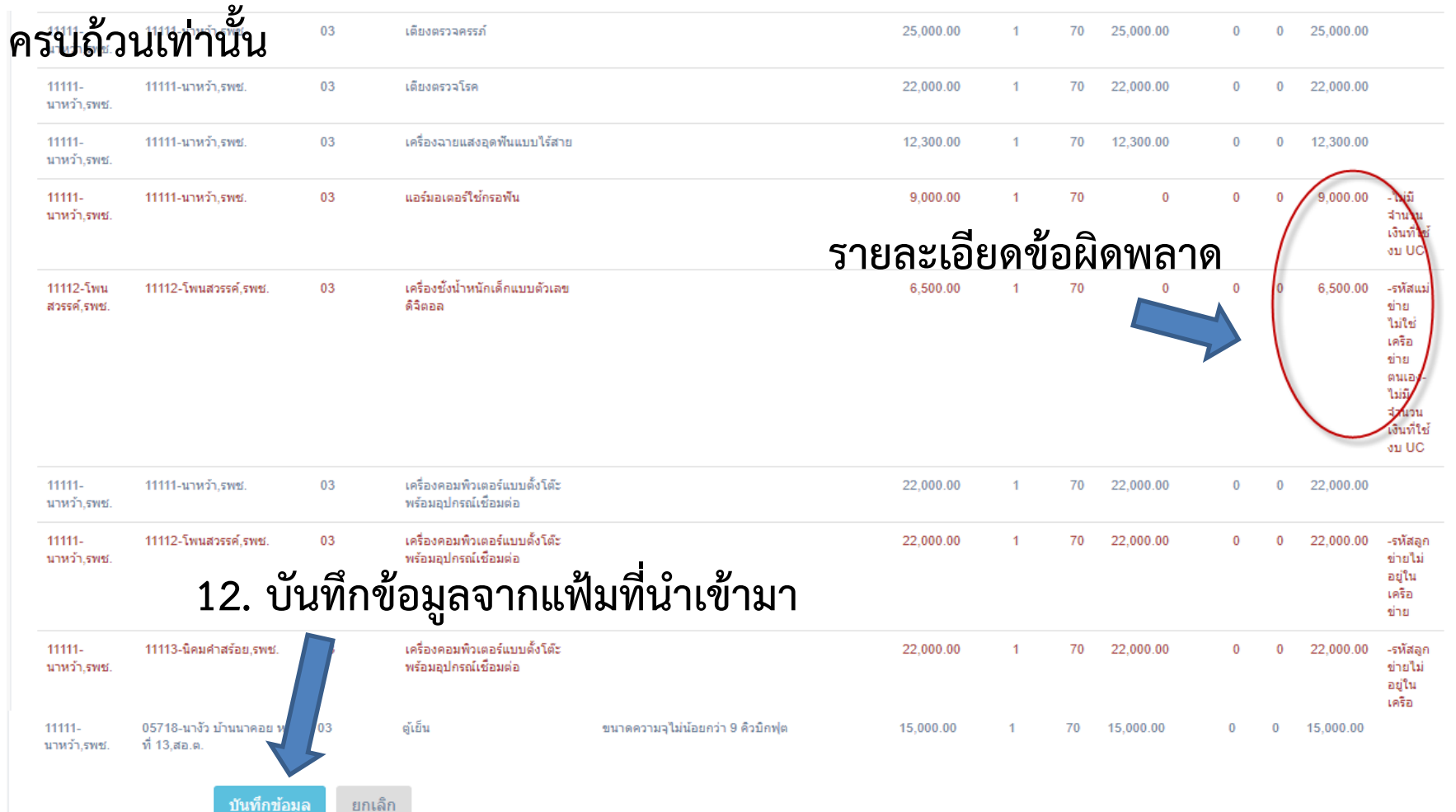

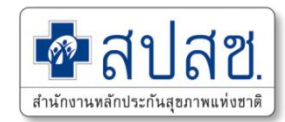

#### **12. แสดงผลน าเข้าข้อมูลด้วย จากแฟ้ม Excel**

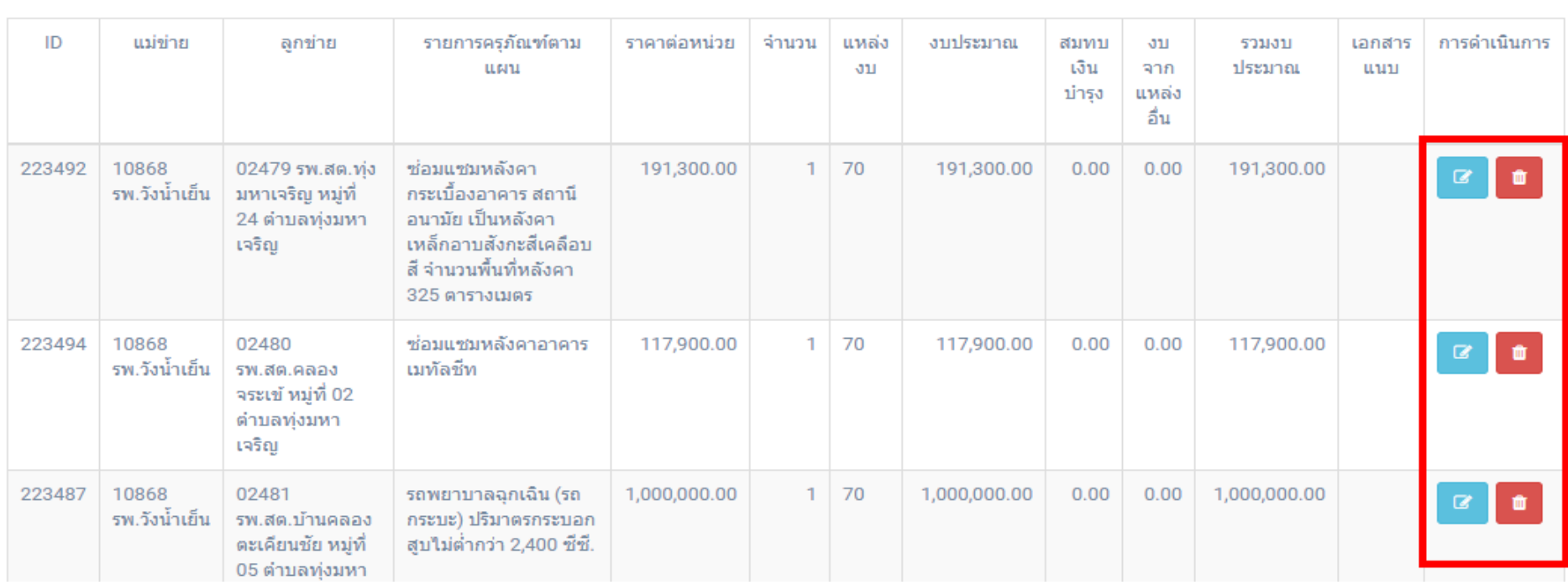

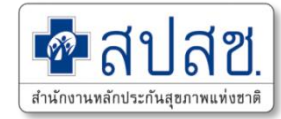

# **2. การพิจารณารายการแผนใหม่ โดยผู้รับผิดชอบงานระดับจังหวัด (สสจ.)**

#### **Data Flow โปรแกรมงบค่าเสื่อม (เมนู พิจารณาแผน สสจ.)**

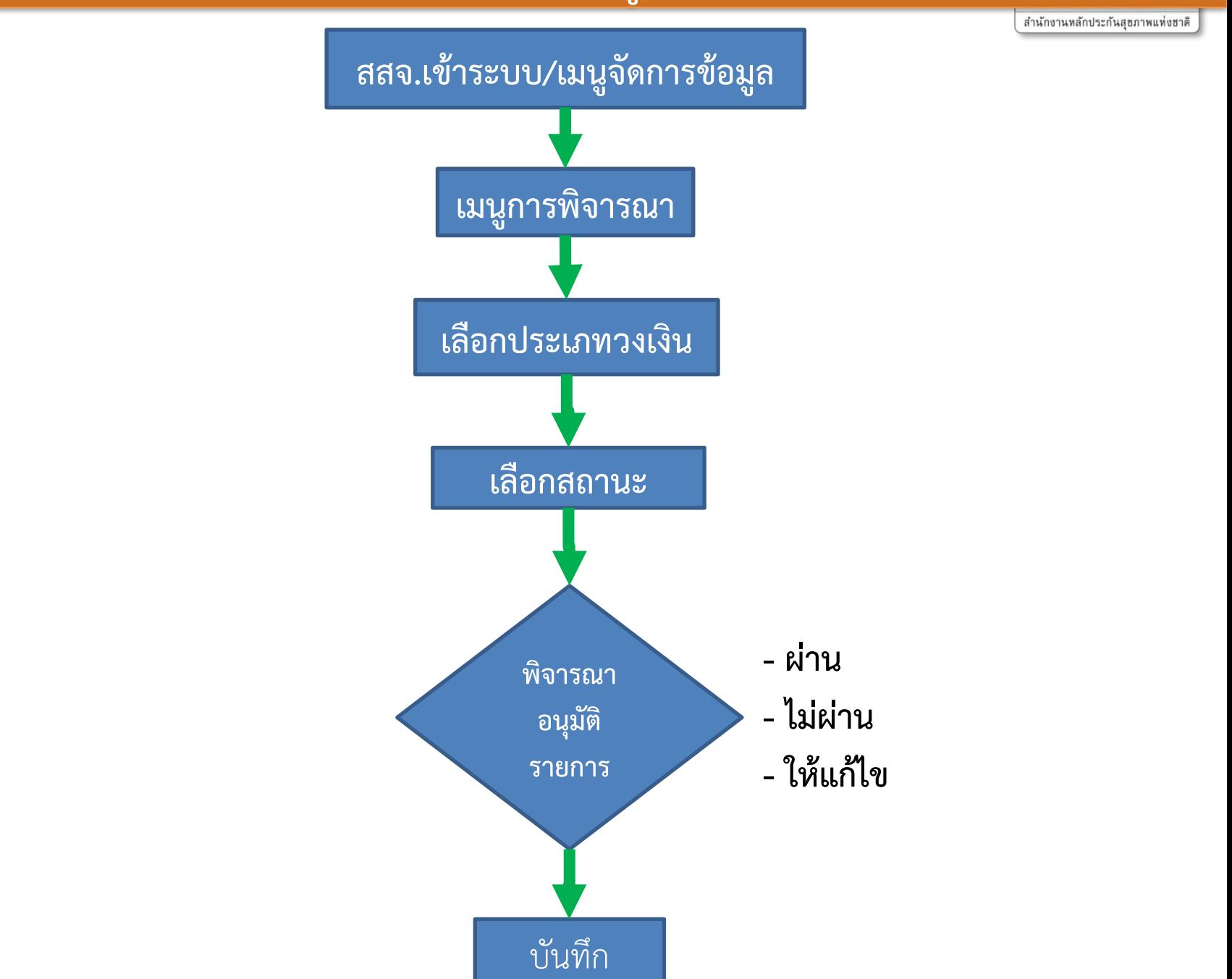

## **การพิจารณารายการแผนใหม่**

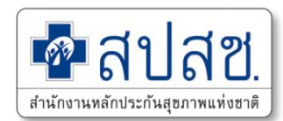

## **โดยผู้รับผิดชอบงานระดับจังหวัด (สสจ.)**

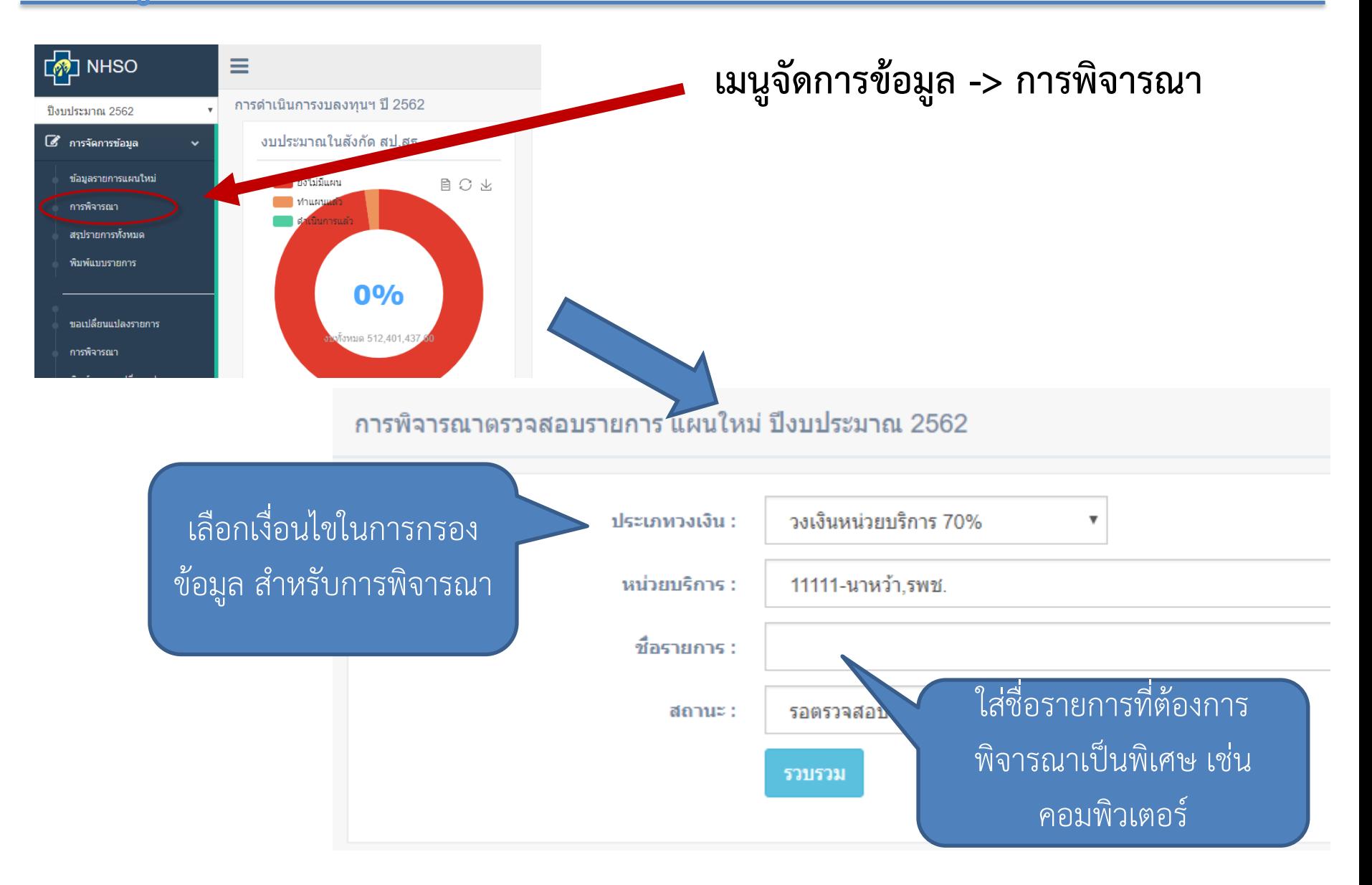

## **การพิจารณารายการแผนใหม่**

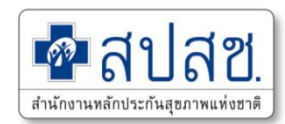

## **โดยผู้รับผิดชอบงานระดับจังหวัด (สสจ.)**

#### **เมนูจัดการข้อมูล -> การพิจารณา**

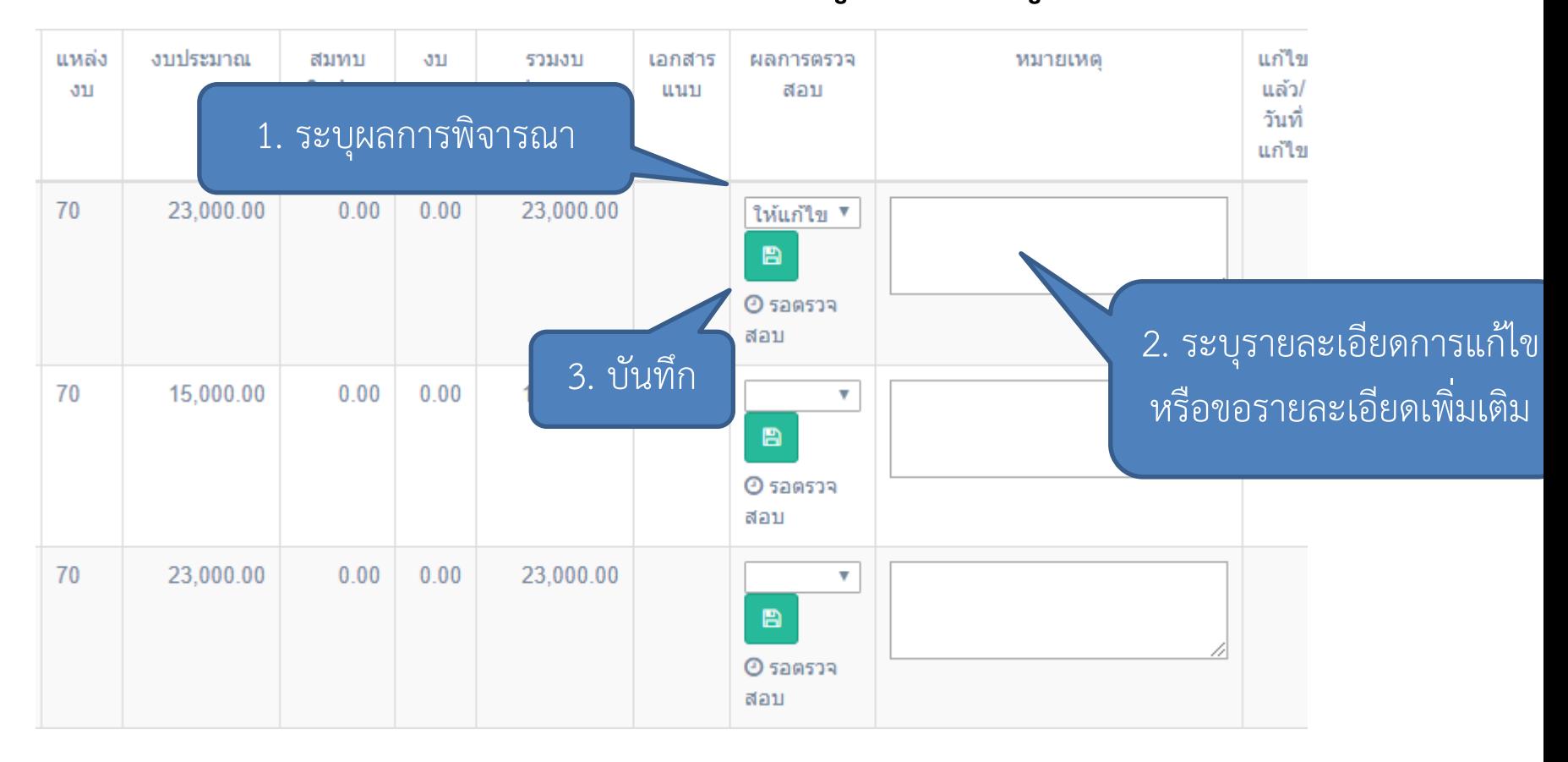

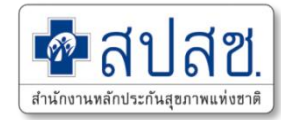

# **3. การตรวจสอบผลการพิจารณารายการแผนใหม่ ผู้ใช้ระดับหน่วยบริการ (รพ.)**

## **การตรวจสอบผลการพิจารณารายการแผนใหม่**

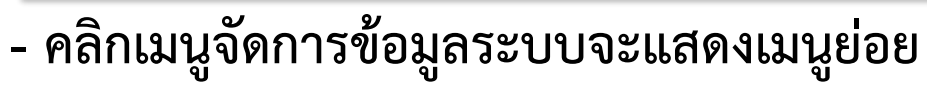

**- คลิกเมนู "ผลการพิจารณา"**

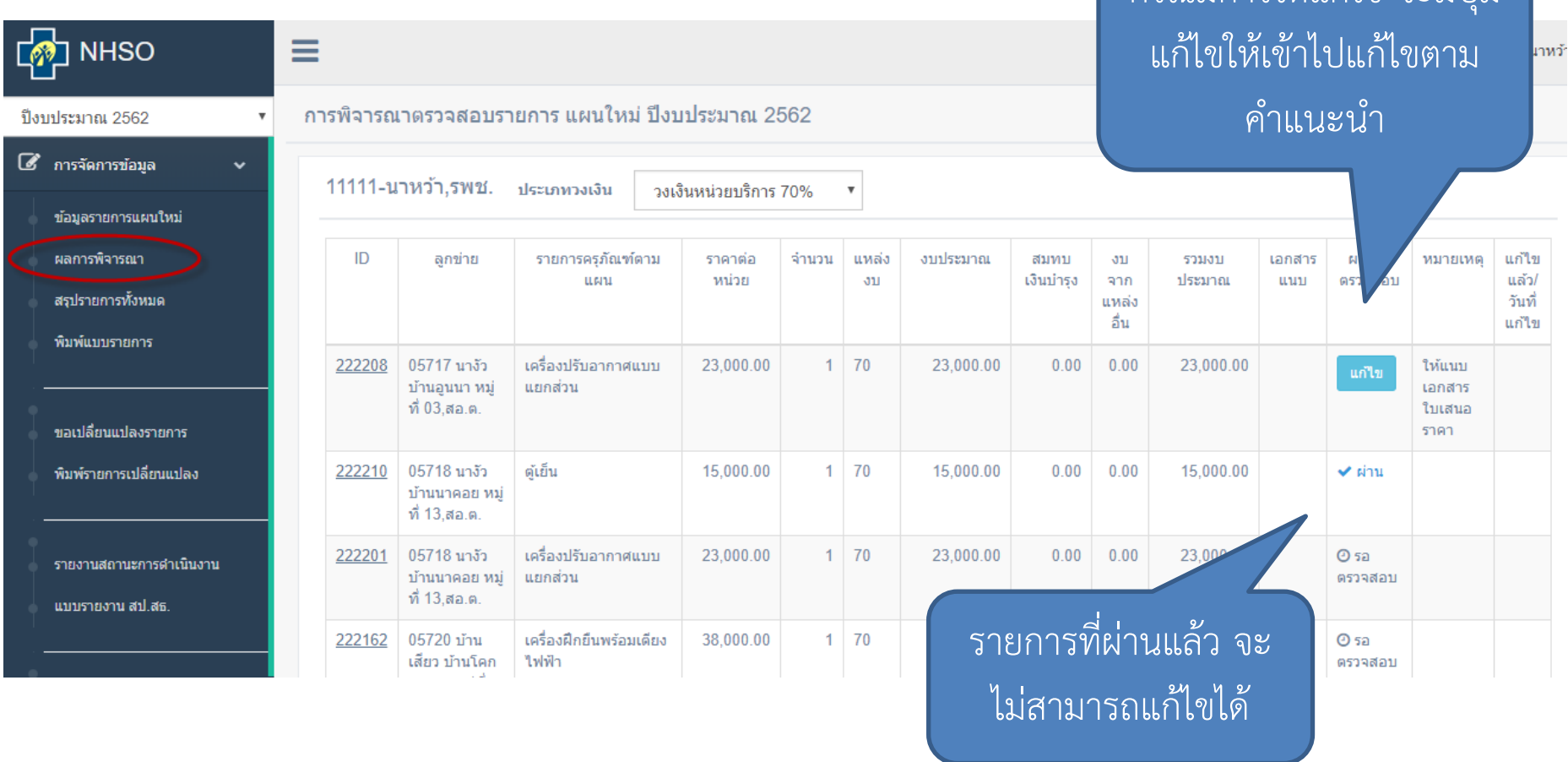

กรณีมีการให้แก้ไข จะมีปุ่ม

สำนักงานหลักประกัน

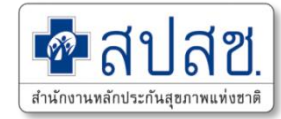

# **4. การขอเปลี่ยนแปลงรายการ เฉพาะรายการที่ผ่านการอนุมัติโดย อปสข. แล้ว ผู้ใช้ระดับหน่วยบริการ (รพ.)**

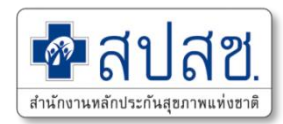

#### **- คลิกเมนูจัดการข้อมูลระบบจะแสดงเมนูย่อย - คลิกเมนู "ขอเปลี่ยนแปลงรายการ" NHSO**  $\equiv$ 11111-รพช.นาหว้า ปิ้งบประมาณ 2561 1. ต้องทำการยกเลิกรายการเดิมก่อน นาหว้า, รพช. ปังบประมาณ 256 ะเภทวงเงิน : วงเงินหน่วยบริการ 70% 8 การจัดการข้อมล  $\ddot{ }$ <del>1</del>7 รายการที่ยกเลิก <del>13</del> รายการที่ต้องการยกเลิก ข้อมลรายการแผนใหม่ an UC วันที่อนมัติ  $ID$ แม่ข่าย หน่วยงาน รายการ จำนวน าโระเภทงาน เหตุผล เอกสาร ผลการพิจารณา ครภัณฑ์ตาม (อปสข.) uuu **ush** สรปรายการทั้งหมด 6881 11111 11111 เดียงผัปวย  $2 \overline{70}$ 44.000.00 20/09/2017 fsfsafsafasfsaf ผ่าบการพิจากเวเบื้องตับ พิมพ์แบบรายการ นาหว้า.รพช. นาหว้า.รพช. ชนิดสองไก ราวสไลด์ พร้อมเบาะและ ้เสาน้ำเกลือ ขอเปลี่ยนแปลงรายการ ผ่านการพิจาณาเบื้องต้น 6900 11111 11111 ้เครื่องควบคม  $\overline{3}$ 70 180,000.00 20/09/2017 werewrewrewrewewrewrewrewr พิมพ์รายการเปลี่ยนแปลง นาหว้า.รพช. นาหว้า.รพช ่การให้สารน้ำ erewrewrewrewrewrwe ทางหลอด เลือดดำชนิด 1 สาย รายงานสถานะการดำเนินงาน  $5$ วมงบประมาณทั้งหมด: 224.000.00 ่ แบบรายงาน สป.สธ. 2 รายการที่ขอเพิ่ม/เปลี่ยนแปลง ■ เพิ่มรายการที่ต้องการใหม่ | Jul ระบบรายงาน ID งบอื่นๆ แม่ข่าย หน่วยงาน รายการครภัณฑ์ตามแผน จำนวน แหล่ง **Jul UC**  $501$ เอกสาร  $\rm{d}11$ uun

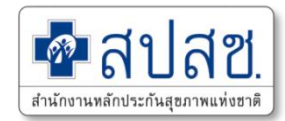

#### **การยกเลิกรายการเดิม**

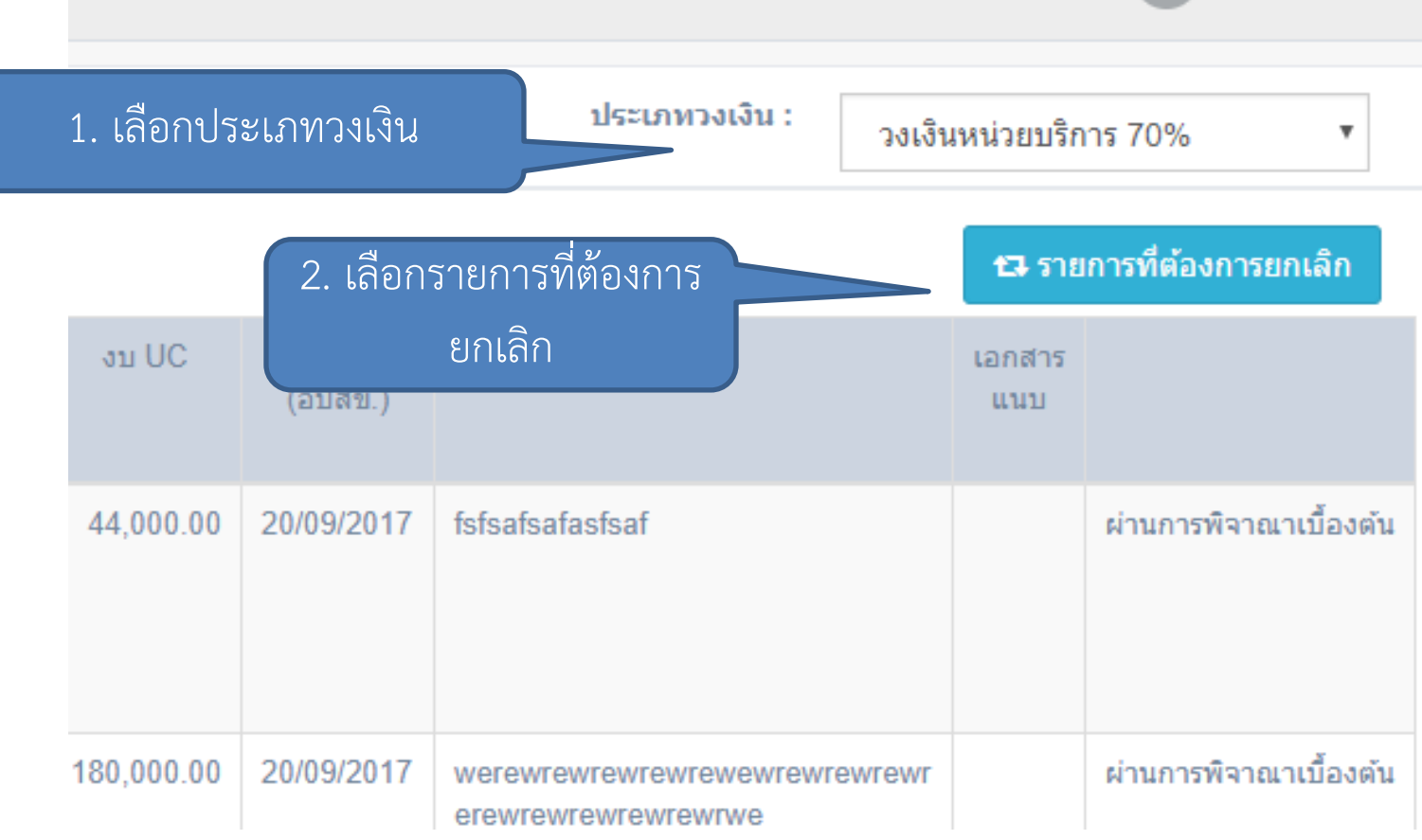

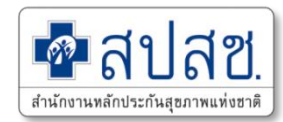

**การยกเลิกรายการเดิม**

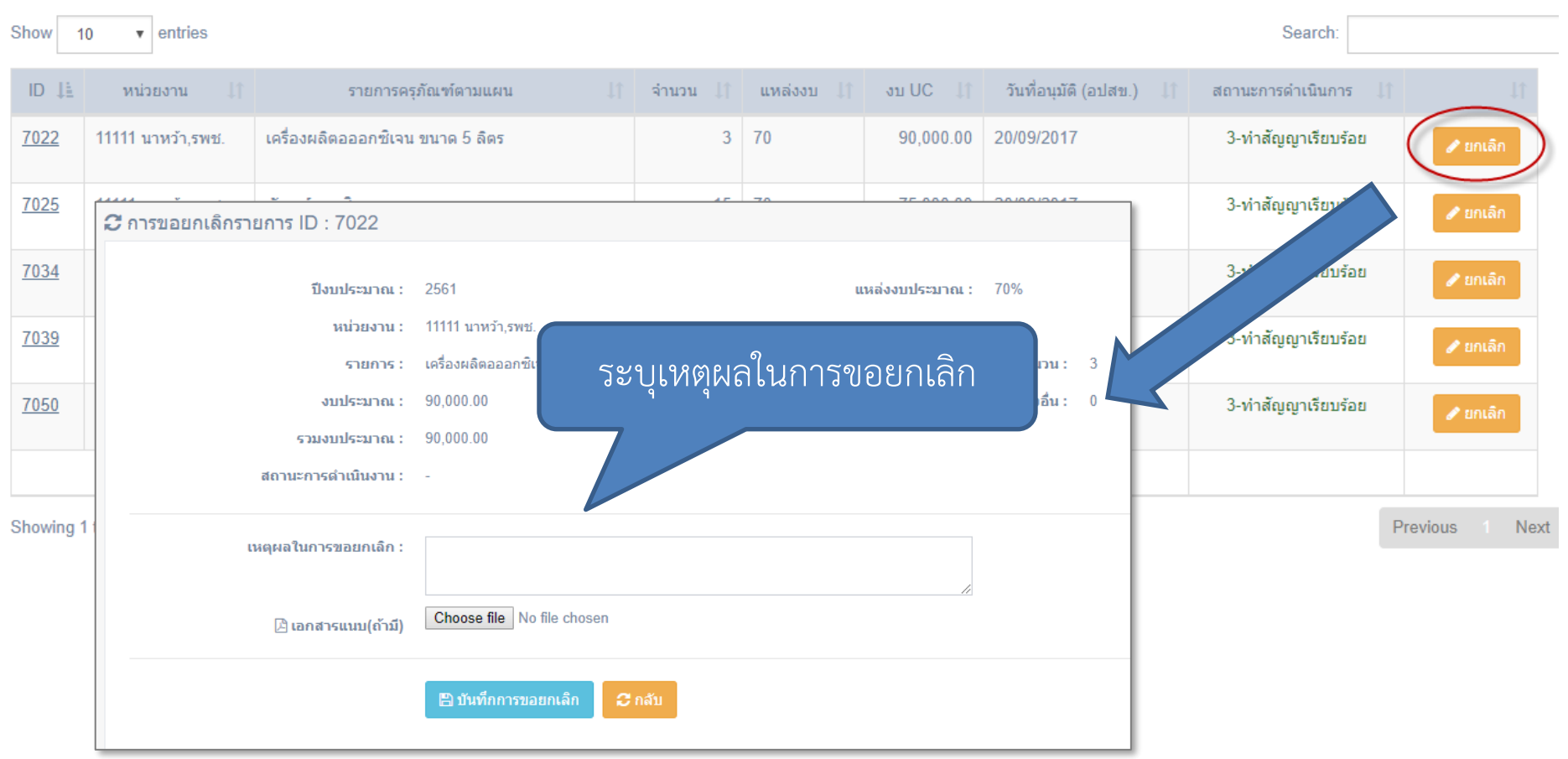

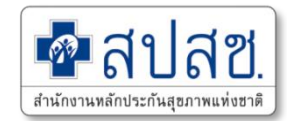

#### **การขอรายการใหม่จากการยกเลิก**

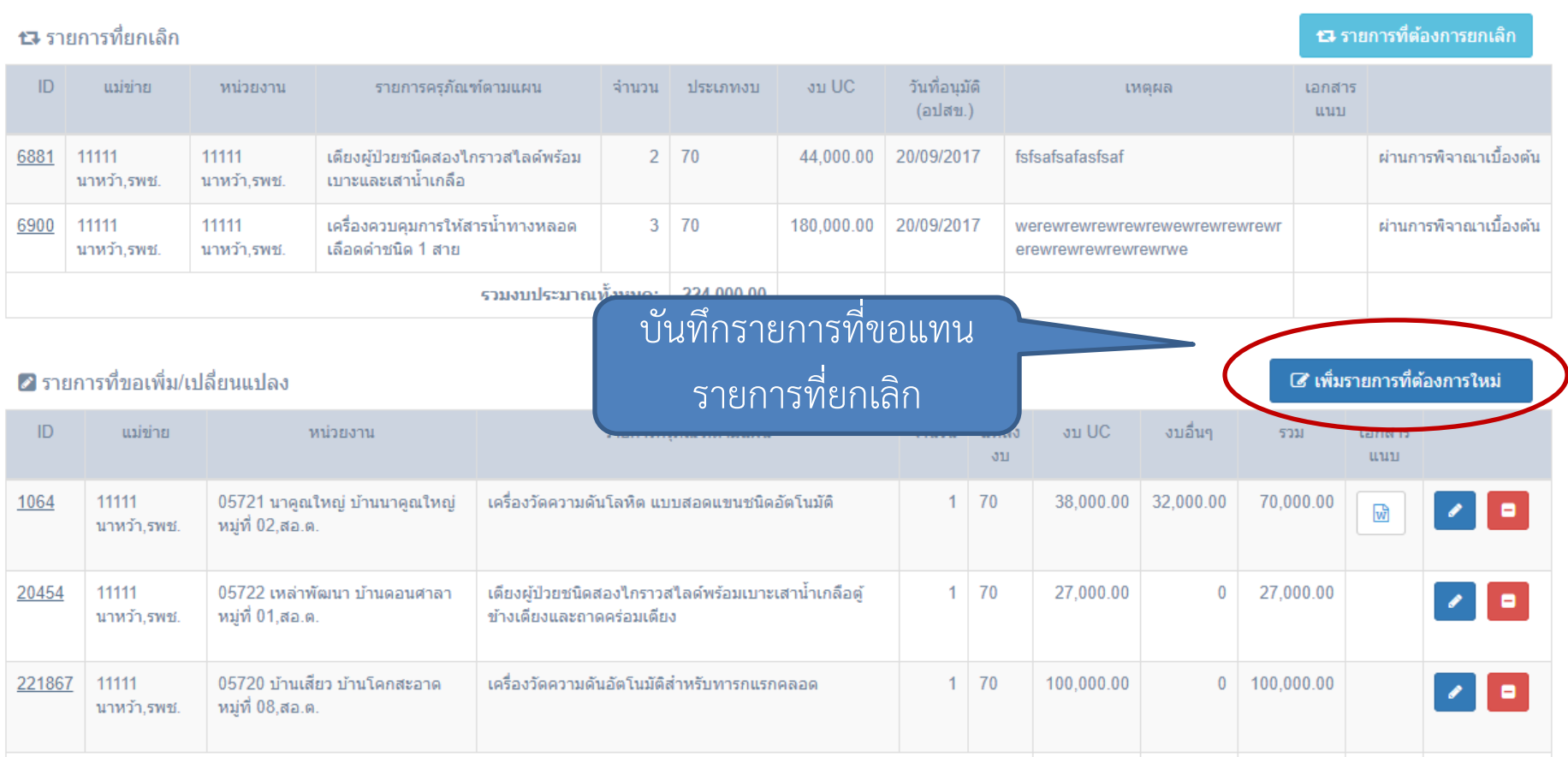

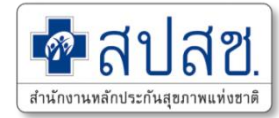

## **5. การพิจารณา การขอเปลี่ยนแปลงรายการ ผู้ใช้ระดับ ส านักงานสาธารณสุขจังหวัด (สสจ.)**

## **การพิจารณา การขอเปลี่ยนแปลงรายการ**

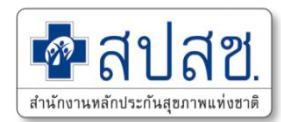

#### **เมนูการจัดการข้อมูล -> การพิจารณา**

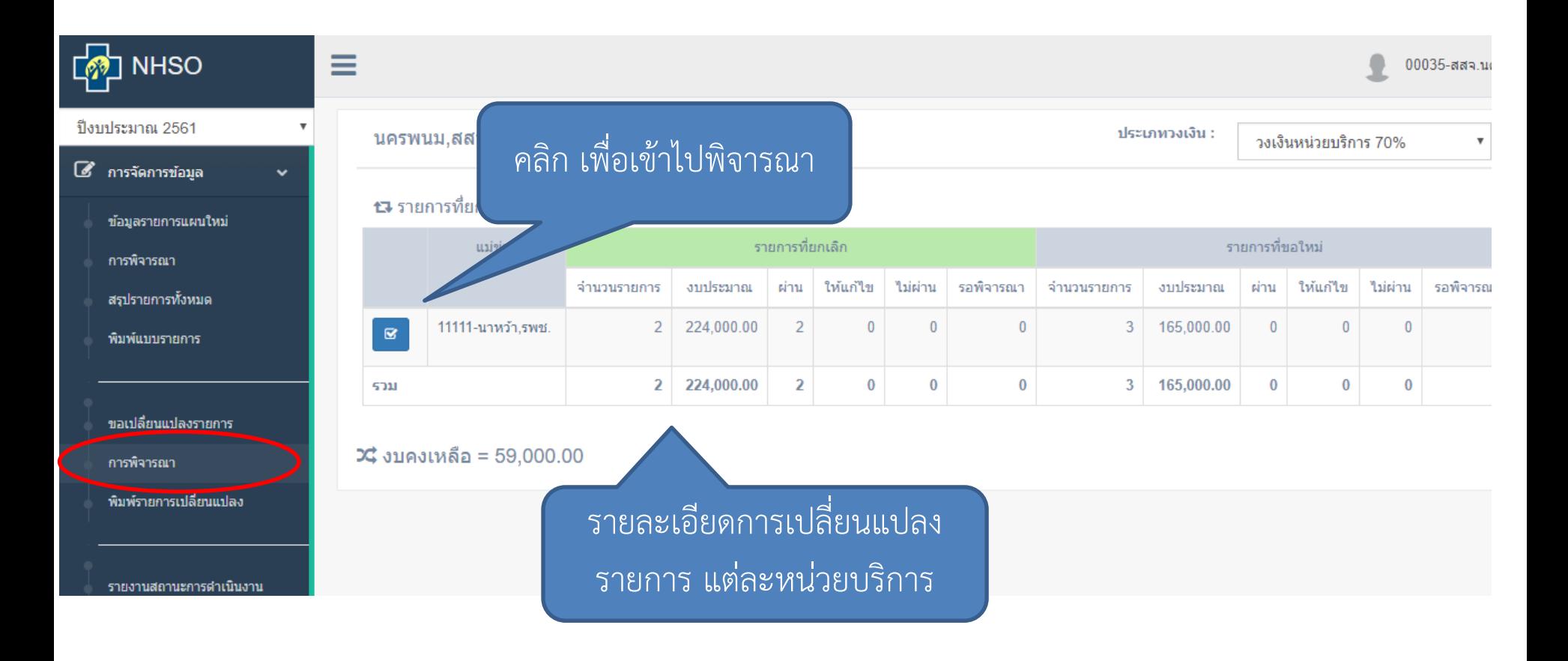

## **การพิจารณา การขอเปลี่ยนแปลงรายการ**

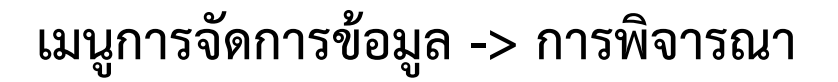

#### **17** รายการที่ยกเลิก

#### การพิจารณาในส่วน รายการที่ขอยกเลิก

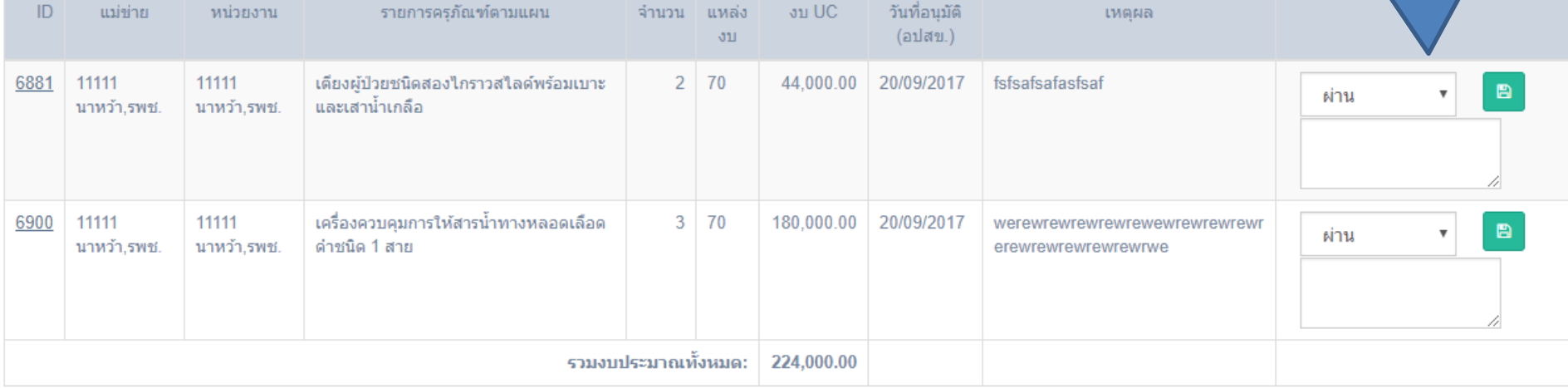

#### 2 รายการที่ขอเพิ่ม/เปลี่ยนแปลง

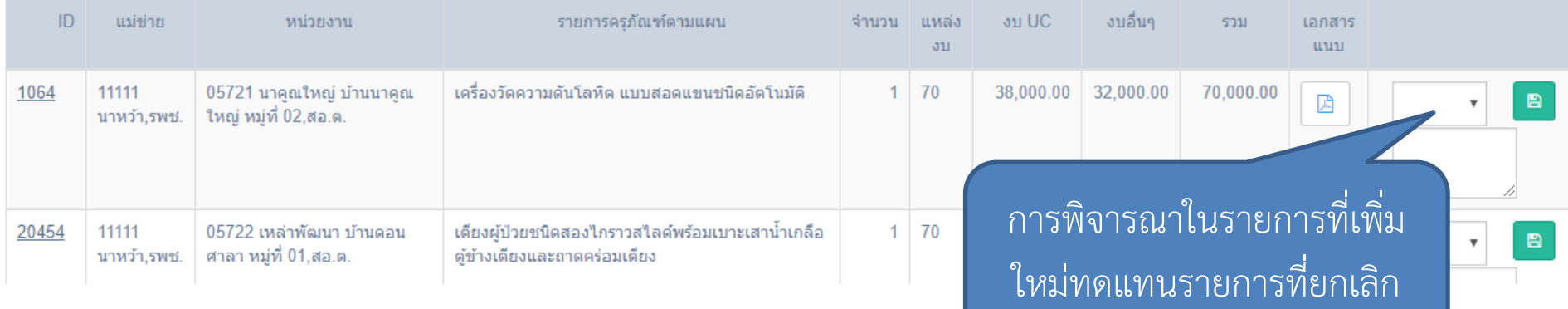

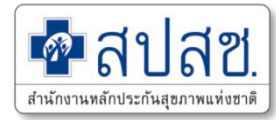

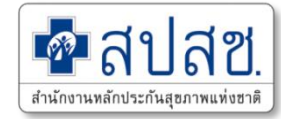

# **6. การรายงานผลการด าเนินงาน ผู้ใช้ระดับ หน่วยบริการ (รพ.)**

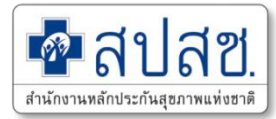

### **การรายงานสถานะการด าเนินงาน หน่วยบริการ (รพ.)**

#### เมนูการจัดการข้อมูล -> รายงานสถานะการดำเนินงาน

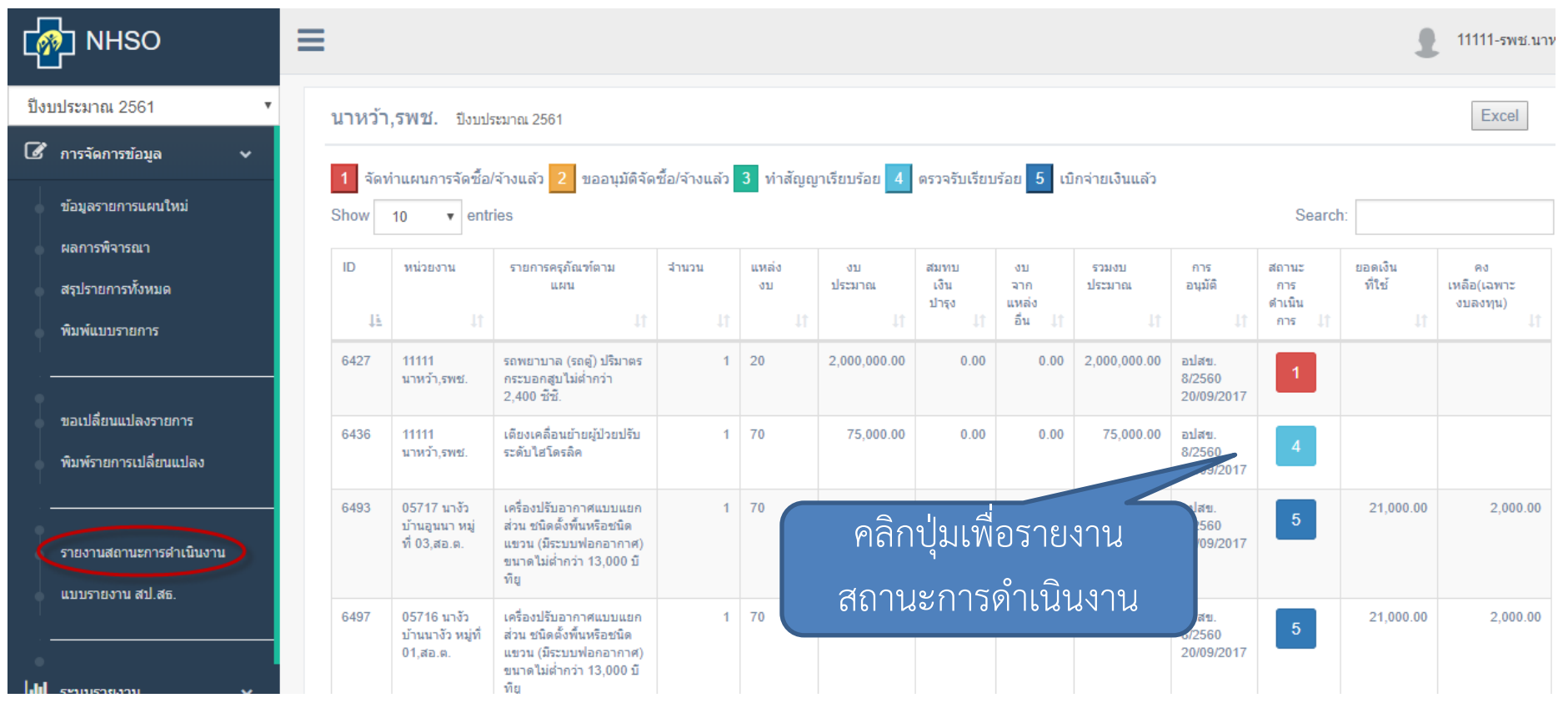

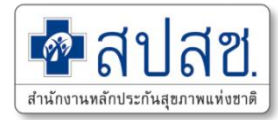

#### **การรายงานสถานะการด าเนินงาน หน่วยบริการ (รพ.)**

#### ใ⁄้ รายงานผลการดำเนินการ #6436

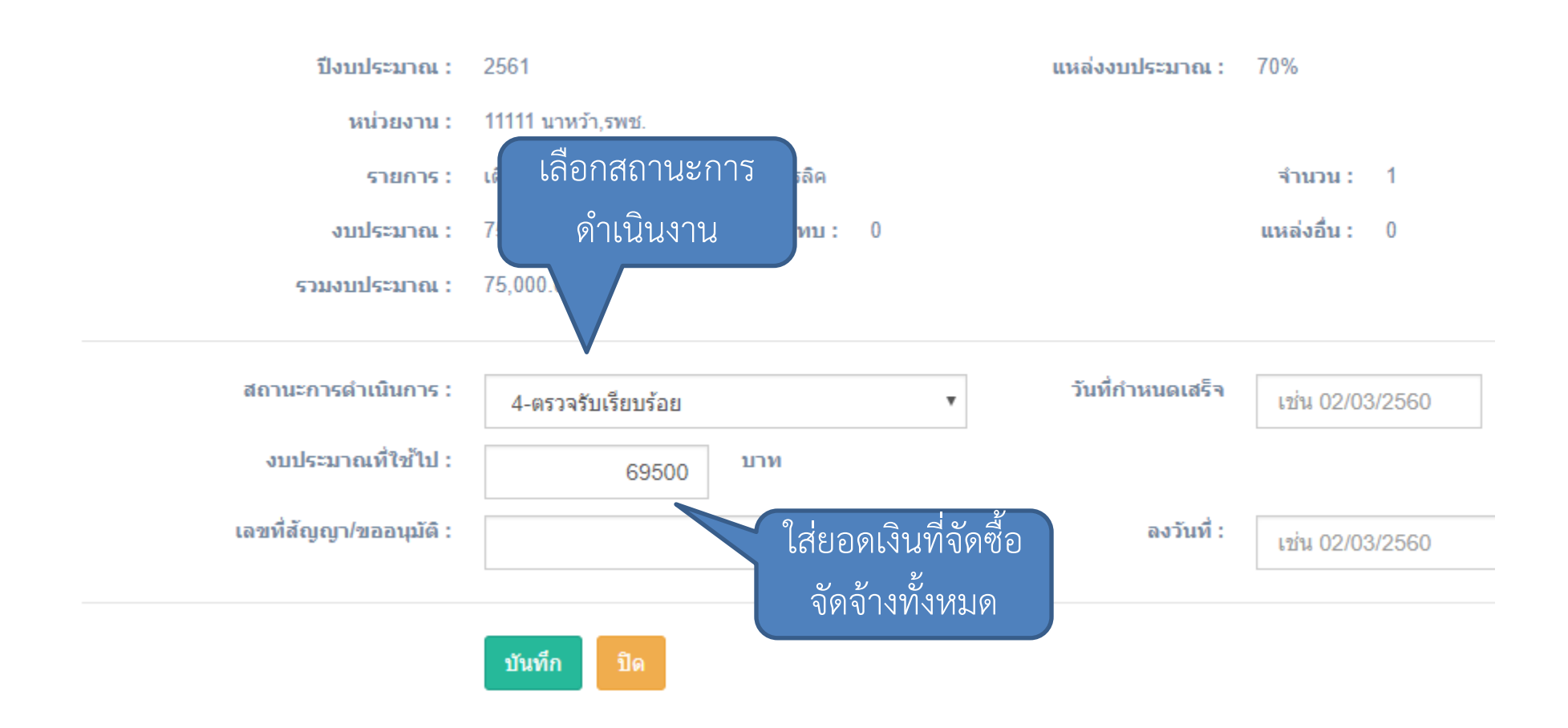

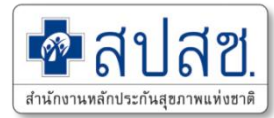

## **การรายงานสถานะการด าเนินงาน หน่วยบริการ (รพ.)**

**เมนูการจัดการข้อมูล -> แบบรายงาน สป.สธ.**

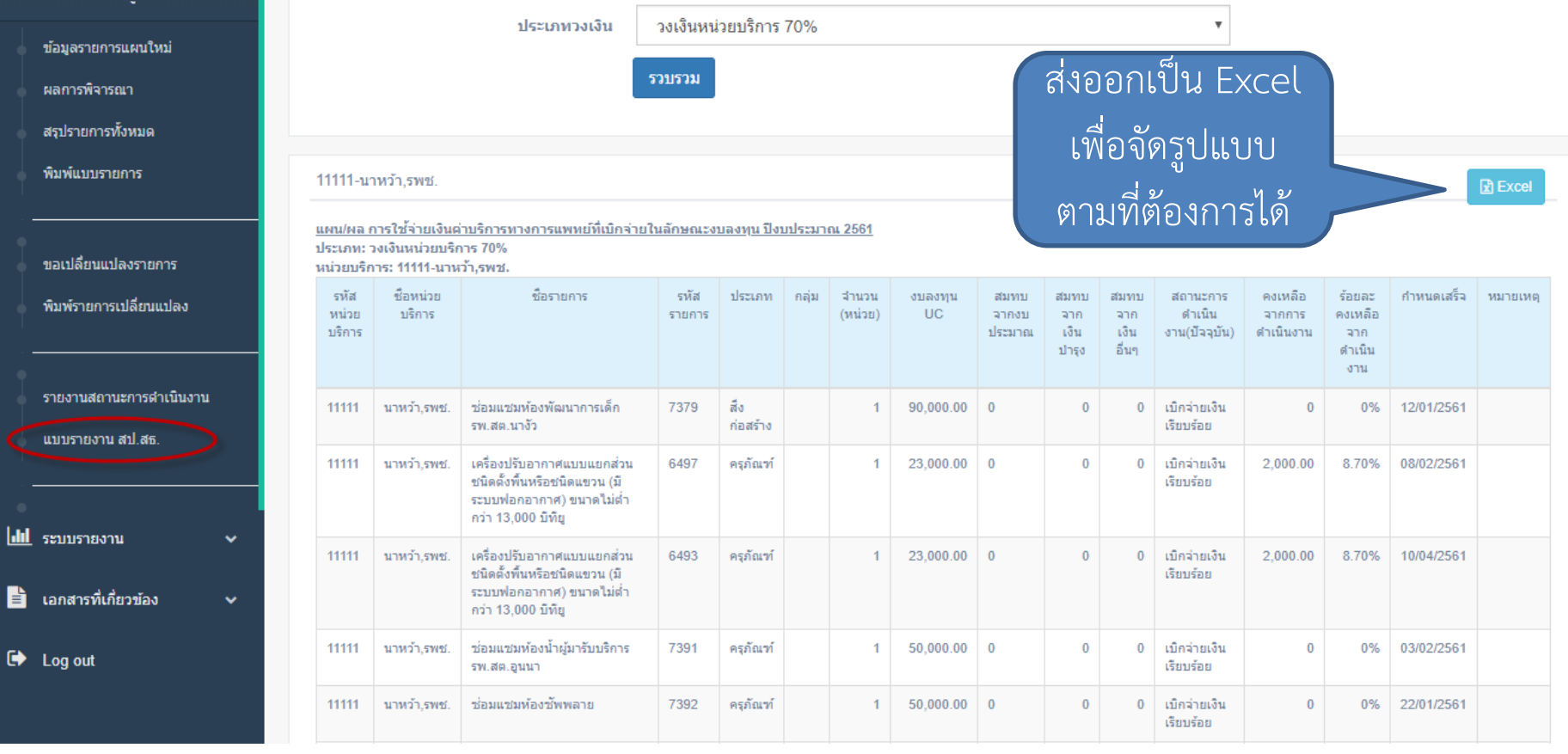

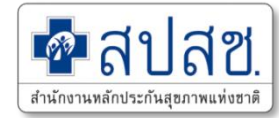

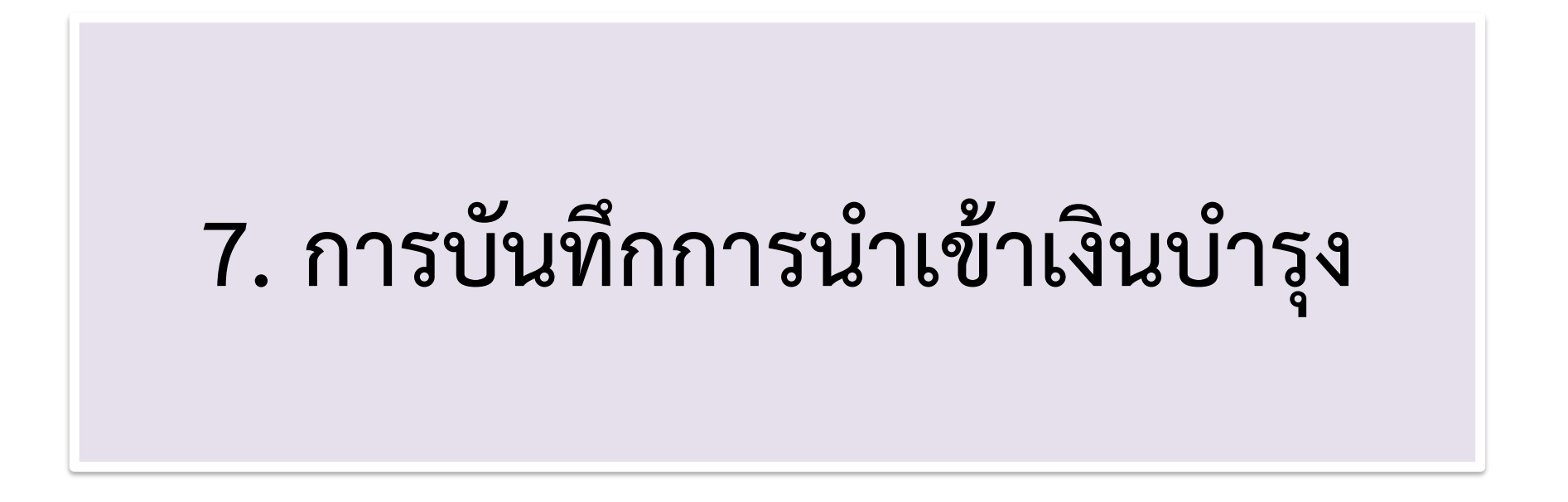

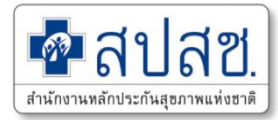

## การบันทึกการนำเข้าเงินบำรุง หน่วยบริการ (รพ.)

#### **เมนูการจัดการข้อมูล -> แบบรายงาน สป.สธ.**

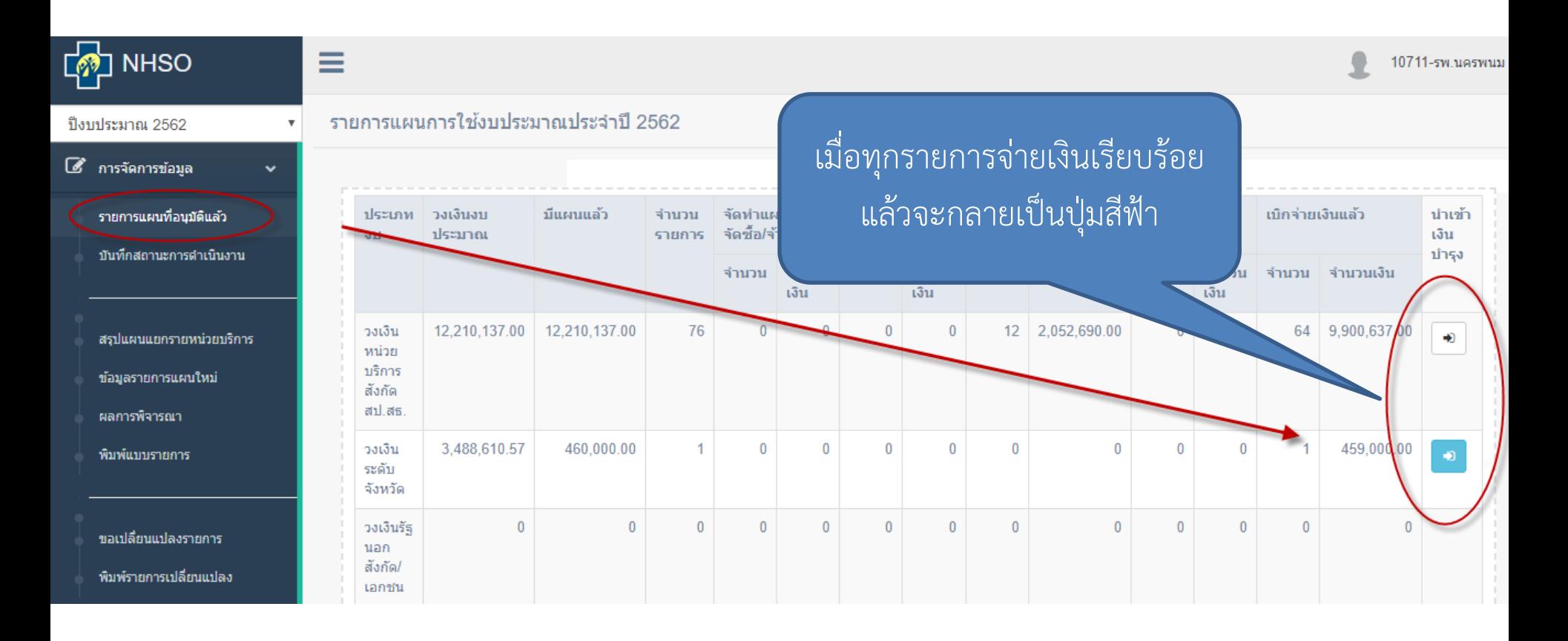

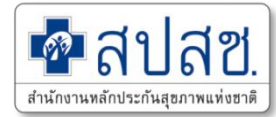

## การบันทึกการนำเข้าเงินบำรุง หน่วยบริการ (รพ.)

#### ้การยืนยันการจัดการเงินเหลือจ่าย 2562 หน่วยบริการ : 10711 รพ.นครพนม ประเภทวงเงิน วงเงินระดับจังหวัด ใช้ไป จำนวนวงเงิน 460,000.00 459,000.00 คงเหลือ 1,000.00  $\odot$  นำเข้าเงินบำรุง  $\odot$  นำกลับไปทำแผนใหม่ ประเภทการจัดการ เลขที่หนังสือ 232/2562 วันที่ ومنوع 02/04/2019 หมายเหตุ Choose File No file chosen เอกสารแนบ บันทึก ียกเล็ก

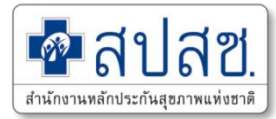

## การบันทึกการนำเข้าเงินบำรุง หน่วยบริการ (รพ.)

#### รายการแผนการใช้งบประมาณประจำปี 2561

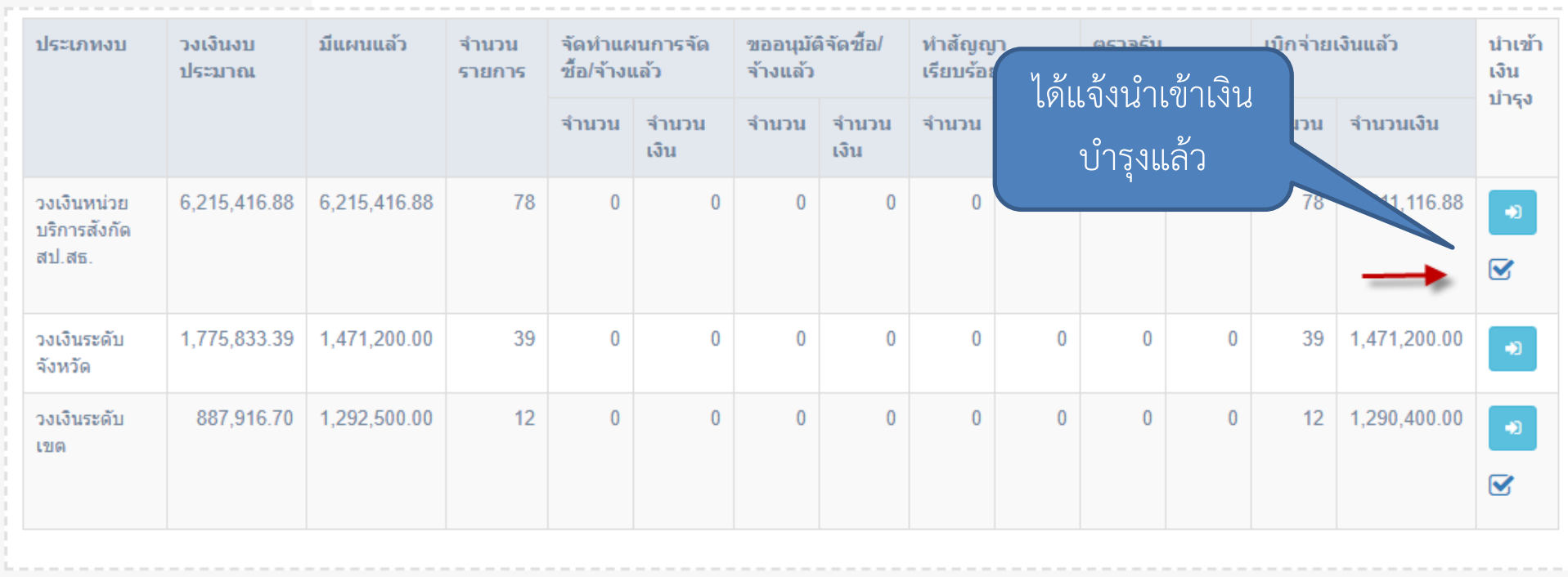

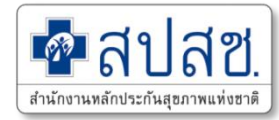

## **รายงานกาจัดการเงินเหลือจ่าย (สสจ., สปสช.)**

#### ปี่งบประมาณ 2562  $\overline{\phantom{a}}$  $1900$ : 08-อดรธานี  $\overline{\mathbf{v}}$ 8 การจัดการข้อมล จังหวัด : 4700-สกลนคร รายการแผนอนุมัติ และสถานะการ ดำเนินงาน วงเงินหน่วยบริการสังกัดสป.สธ. ประเภทวงเงิน :  $\overline{\phantom{a}}$ การจัดการเงินเหลือจ่าย รวบรวม รหัสแม่ข่าย ชื่อหน่วยบริการแม่ข่าย แผนอนุมัติแล้ว กรอบวงเงิน จำนวนรายการ ดำเนินการแล้ว จำนวนเงิน นำเข้าเงินบำรุง สรุปแผนแยกรายหน่วยบริการ 10671 44,660,430.39 85 82 34,690,797.38 รพ.อุดรธานี 44,660,430.39 กำหนดวงเงินงบประมาณ 11013 3.373.303.82 3.373.303.82 39 39 3.373.299.82 รพ.กดจับ پ ปิด/เปิด การบันทึกข้อมูล 11014 รพ.หนองวัวชอ 3, 167, 174.47 3.167.174.47 46 46 3.167.174.47 การพิจารณา  $\checkmark$ 11015 รพ.กมภวาปี 7,000,111.57 7,000,111.57 45 45 6,973,184.57 รพ.ห้วยเกิ้ง 3  $\overline{\mathbf{3}}$ 11016 209,414.91 209,414.91 209,414.91 พิมพ์แบบรายการ 11017 รพ.โนนสะอาด 2,444,292.27 2,444,292.27 21 21 2,221,600.00 ◡ การอนุมัติรายการ\* 11018 6,596,635.95 100 100 ✓ รพ.หนองหาน 6,596,635.95 6,526,535.95 11019 รพ.ทุ่งฝน 1,662,575.71 1.662.575.71 38 38 1.647.565.71  $\checkmark$ 11020 รพ.ไชยวาน 1,777,542.62 1,777,542.62 27 27 1,777,542.62 ขอเปลี่ยนแปลงรายการ 11021 รพ.ศรีธาตุ 2,521,608.06 2,521,608.06 19 19 2,512,608.06 ี่⊠ เอกสารแนบ ✓ การพิจารณา 45 3,155,714.1 11022 รพ.วังสามหมอ 3,156,714.12 3,156,714.12 45 ✓ 11023 รพ.บ้านผือ 6,215,416.88 6,215,416.88 78 78 6,211,116.8 ี่⊠ เอกสารแนบ รพ.น้ำโสม 11024 3,534,690.19 3,534,690.19 25 25 3,530,570.19 ี่⊠ เอกสารแนบ 11025 รพ.เพ็ญ 6,036,965.71 6,036,965.71 89 89 6,005,865.71

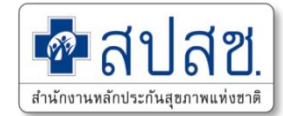

# **8. การขอขยายระยะเวลา**

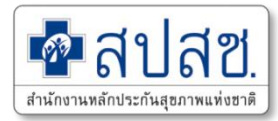

#### **เมนูการจัดการข้อมูล -> ขอขยายระยะเวลา**

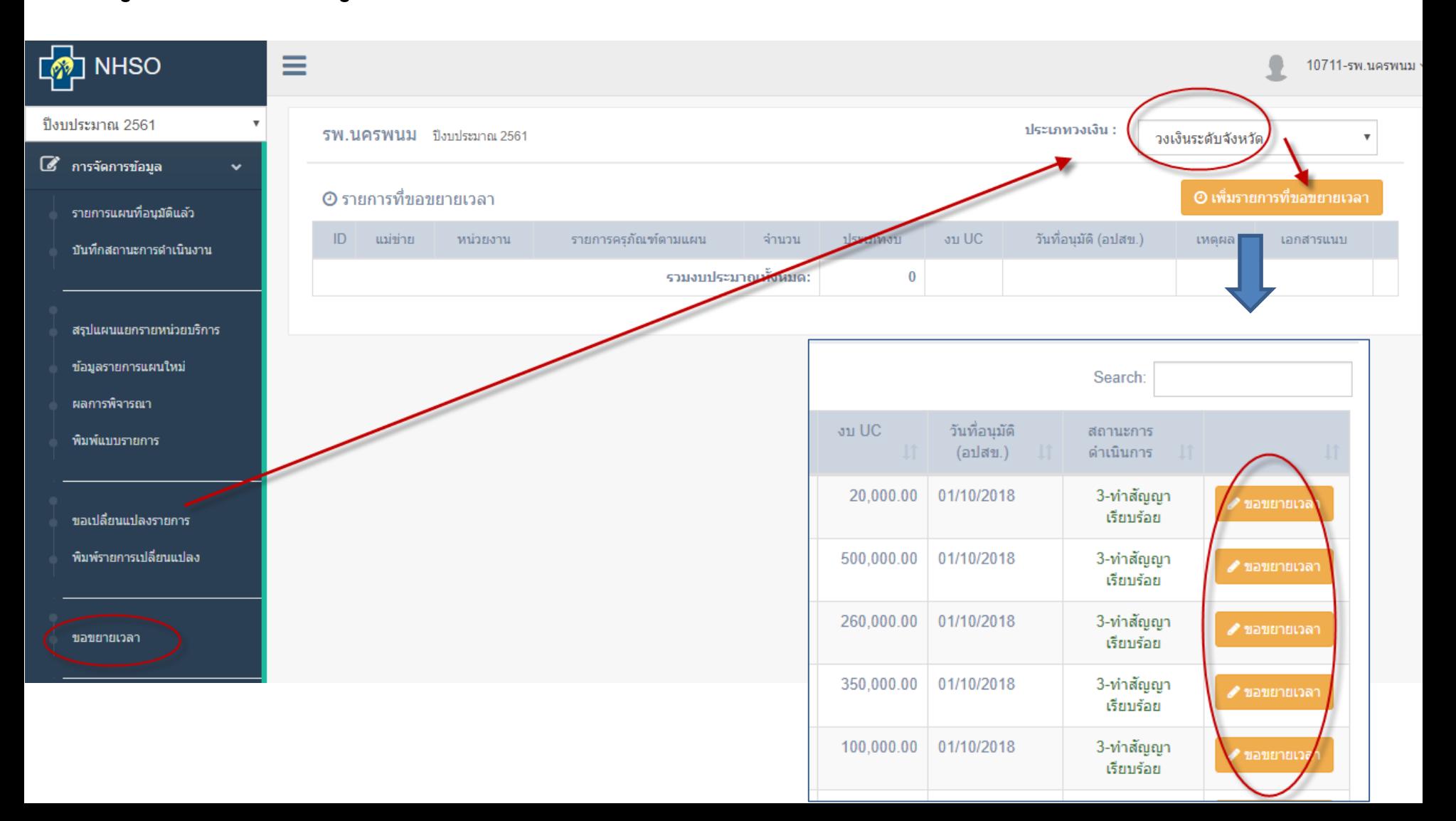

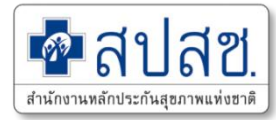

#### **เมนูการจัดการข้อมูล -> ขอขยายระยะเวลา**

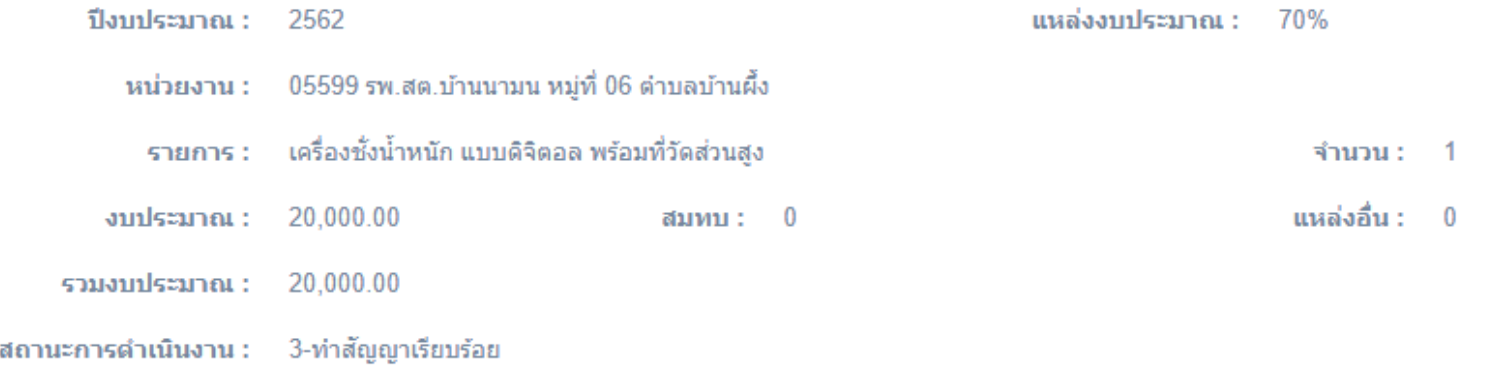

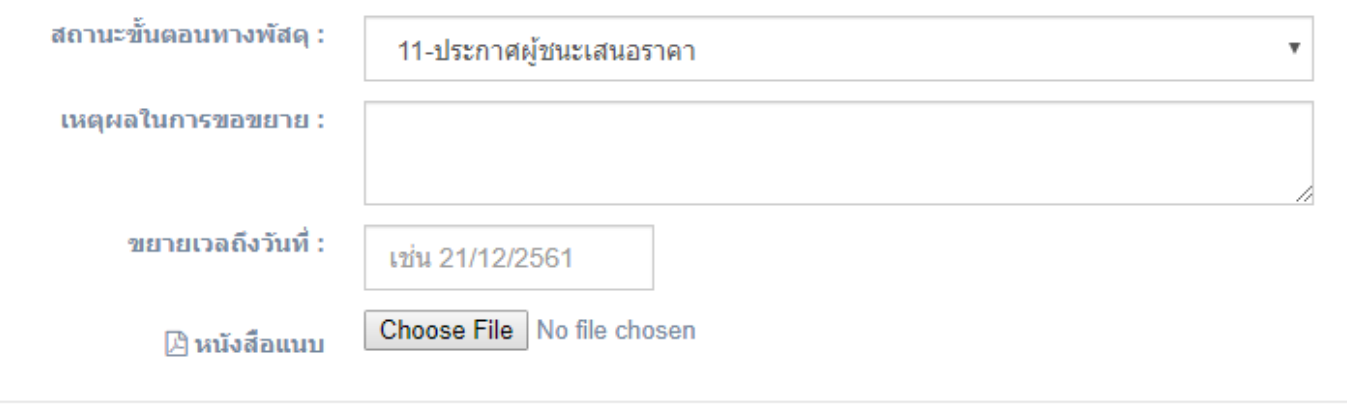

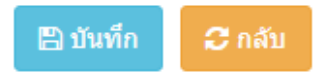

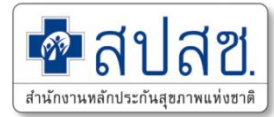

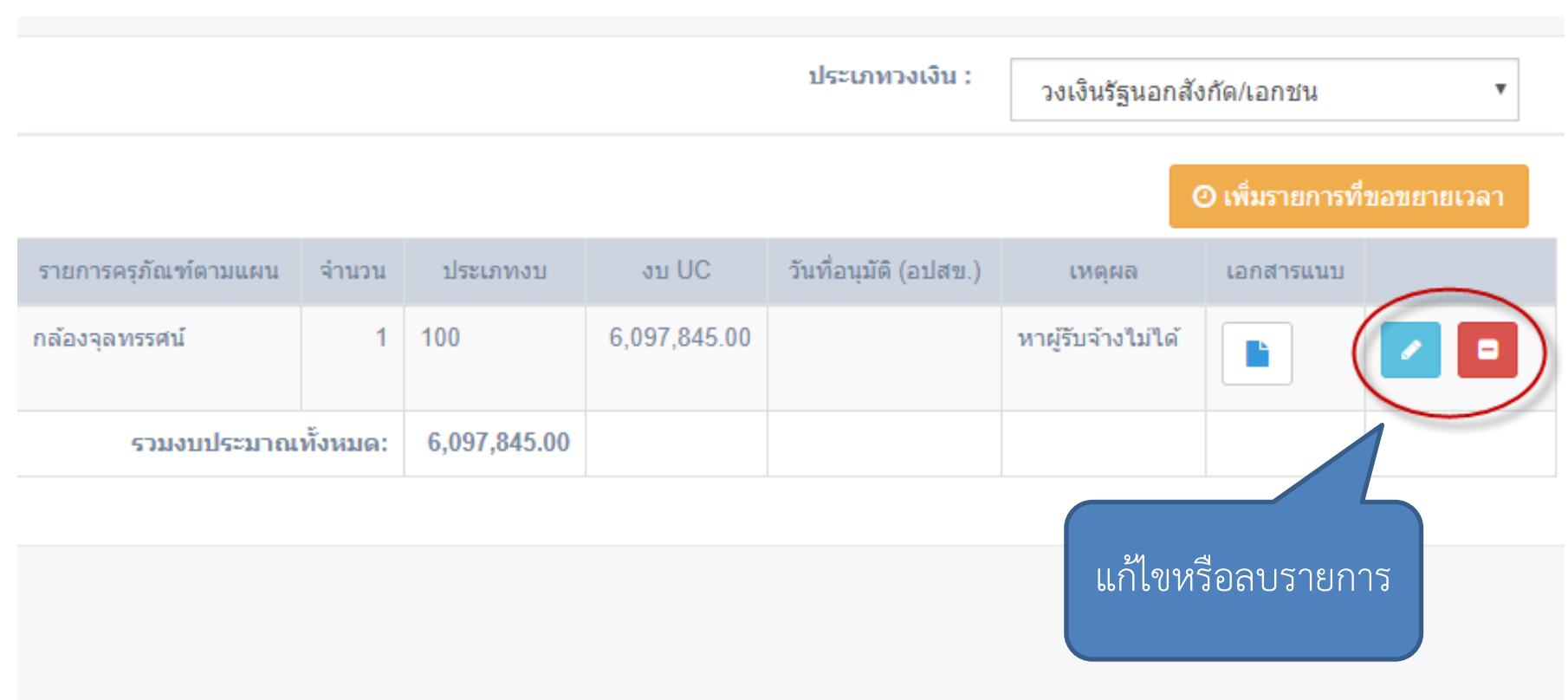

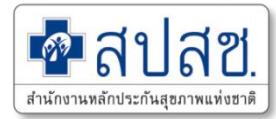

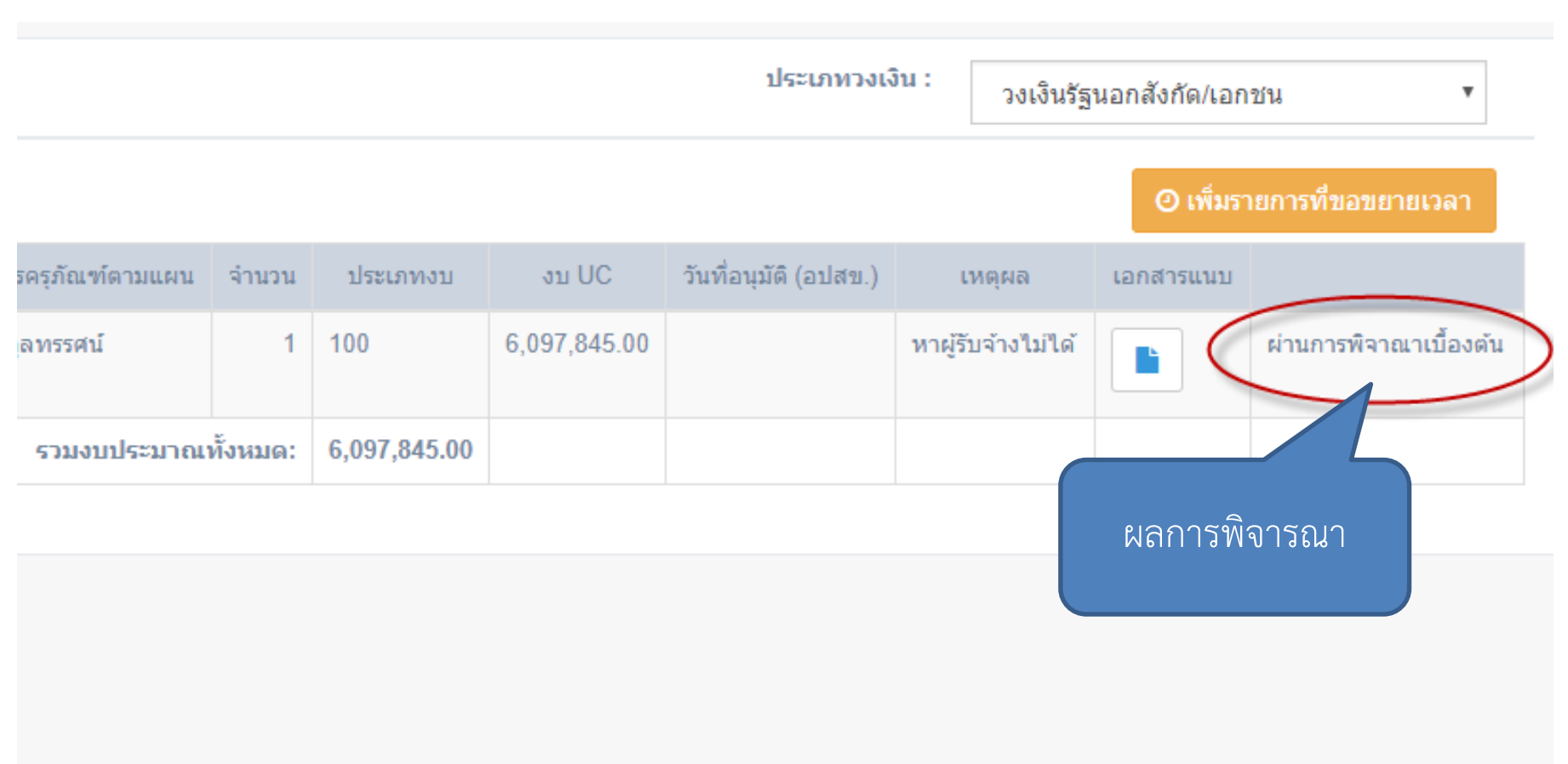

![](_page_50_Picture_0.jpeg)

## **9. ระบบรายงาน**

![](_page_51_Picture_1.jpeg)

![](_page_51_Figure_2.jpeg)

![](_page_52_Picture_1.jpeg)

![](_page_52_Figure_2.jpeg)

![](_page_53_Picture_1.jpeg)

![](_page_53_Figure_2.jpeg)

 $\frac{y}{20}$ 

![](_page_54_Picture_0.jpeg)

![](_page_54_Figure_2.jpeg)

#### สรุปสถานะการดำเนินงาน (ตามจำนวนรายการ) ปีงบประมาณ 2563 ประเภทงบ ทั้งหมด เขต 08 อุดรธานี

![](_page_54_Picture_47.jpeg)